# e fitbit sense

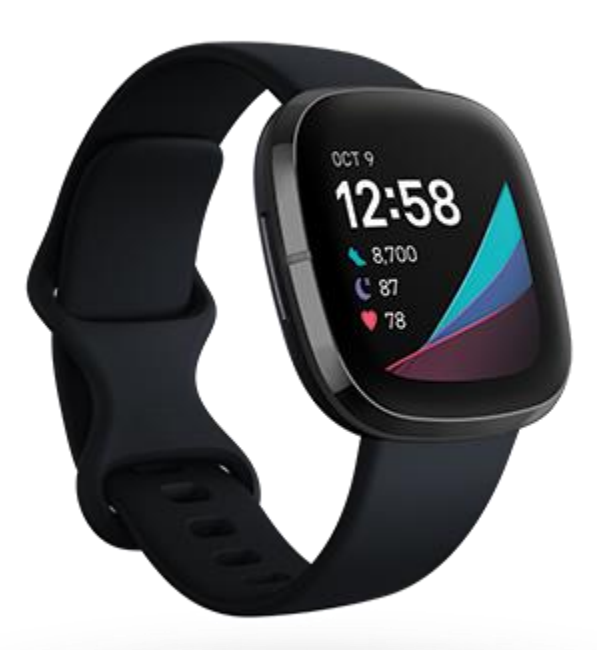

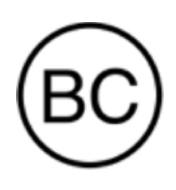

# Manual del usuario Versión 1.11

# <span id="page-1-0"></span>Índice

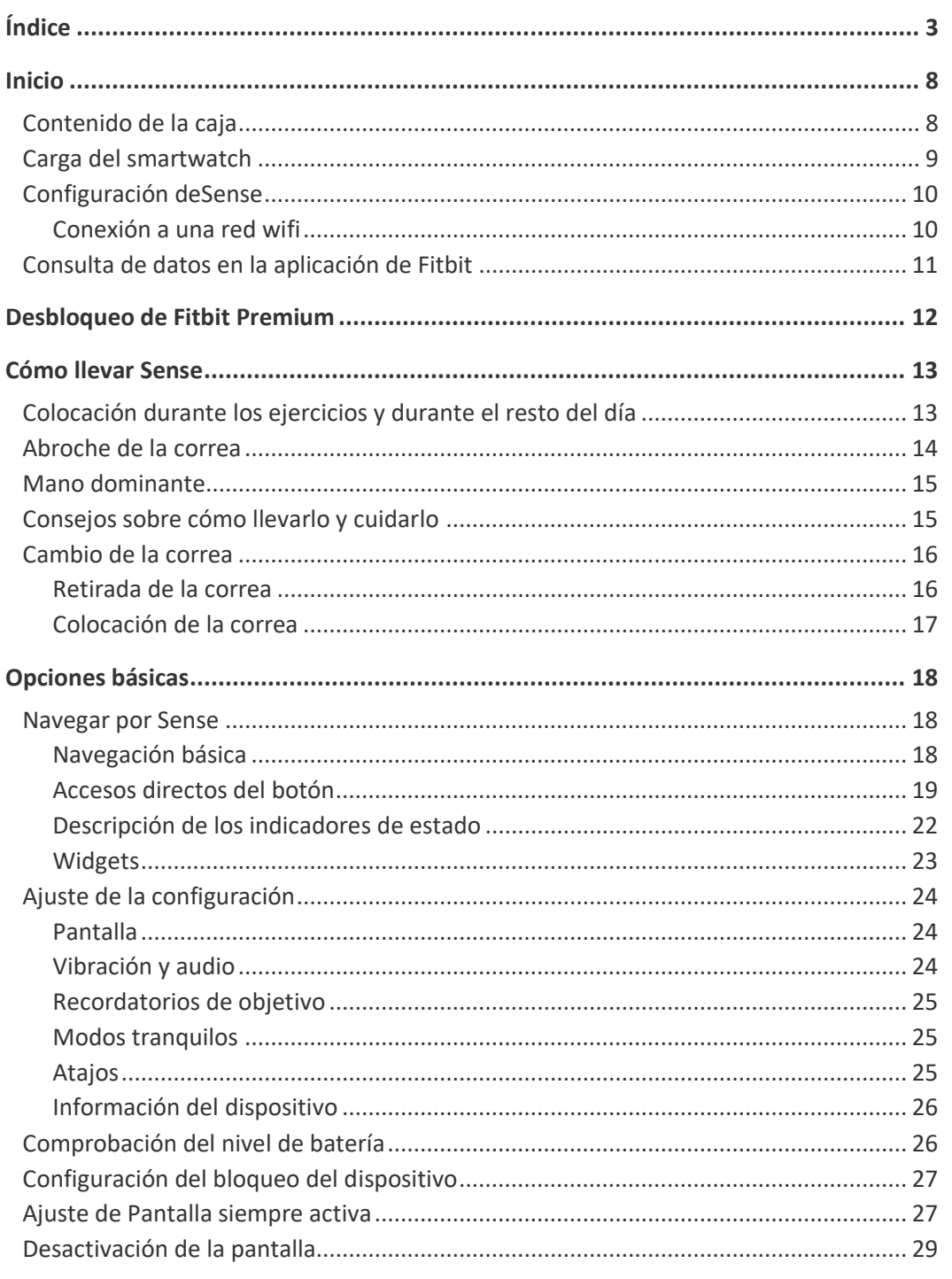

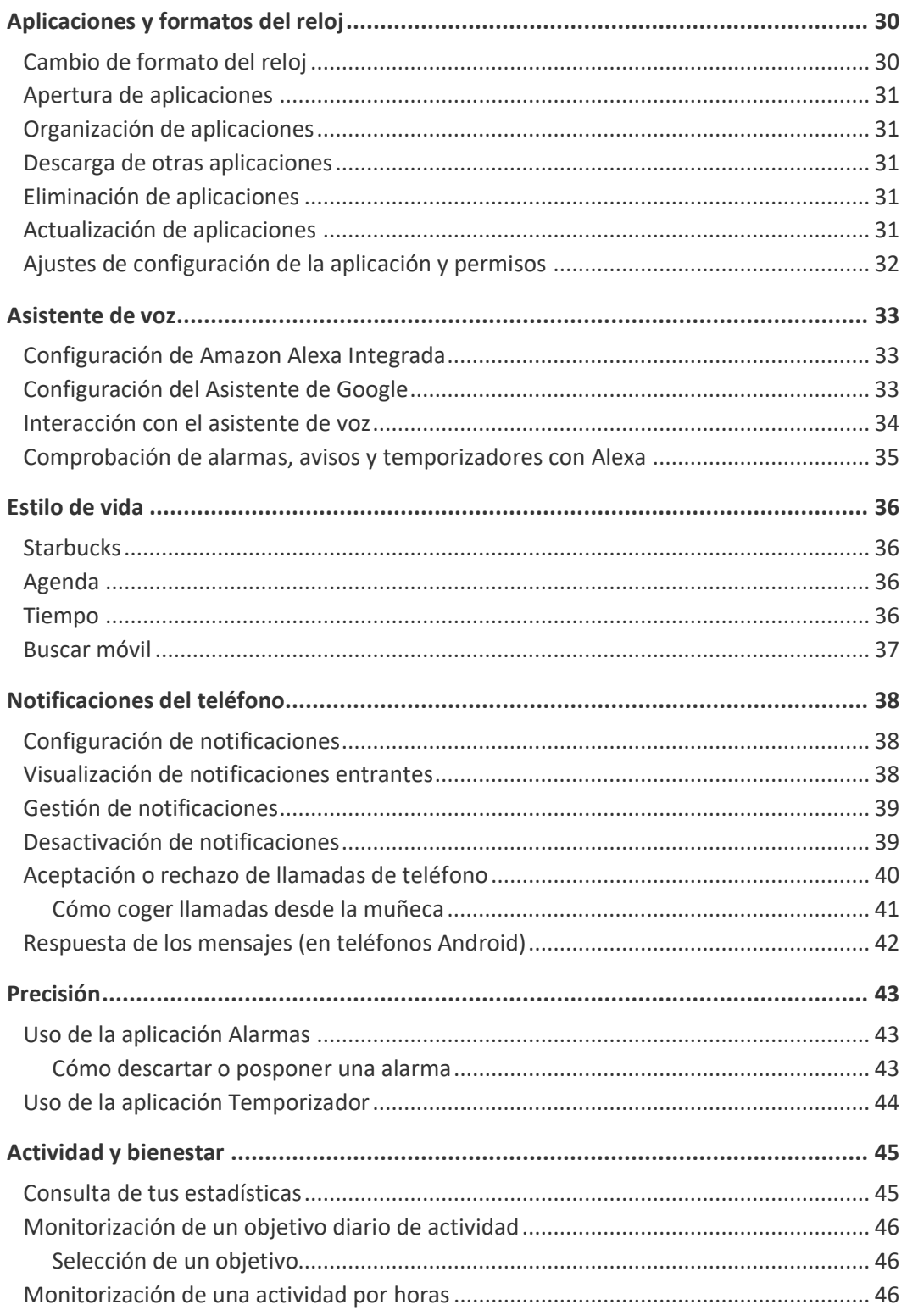

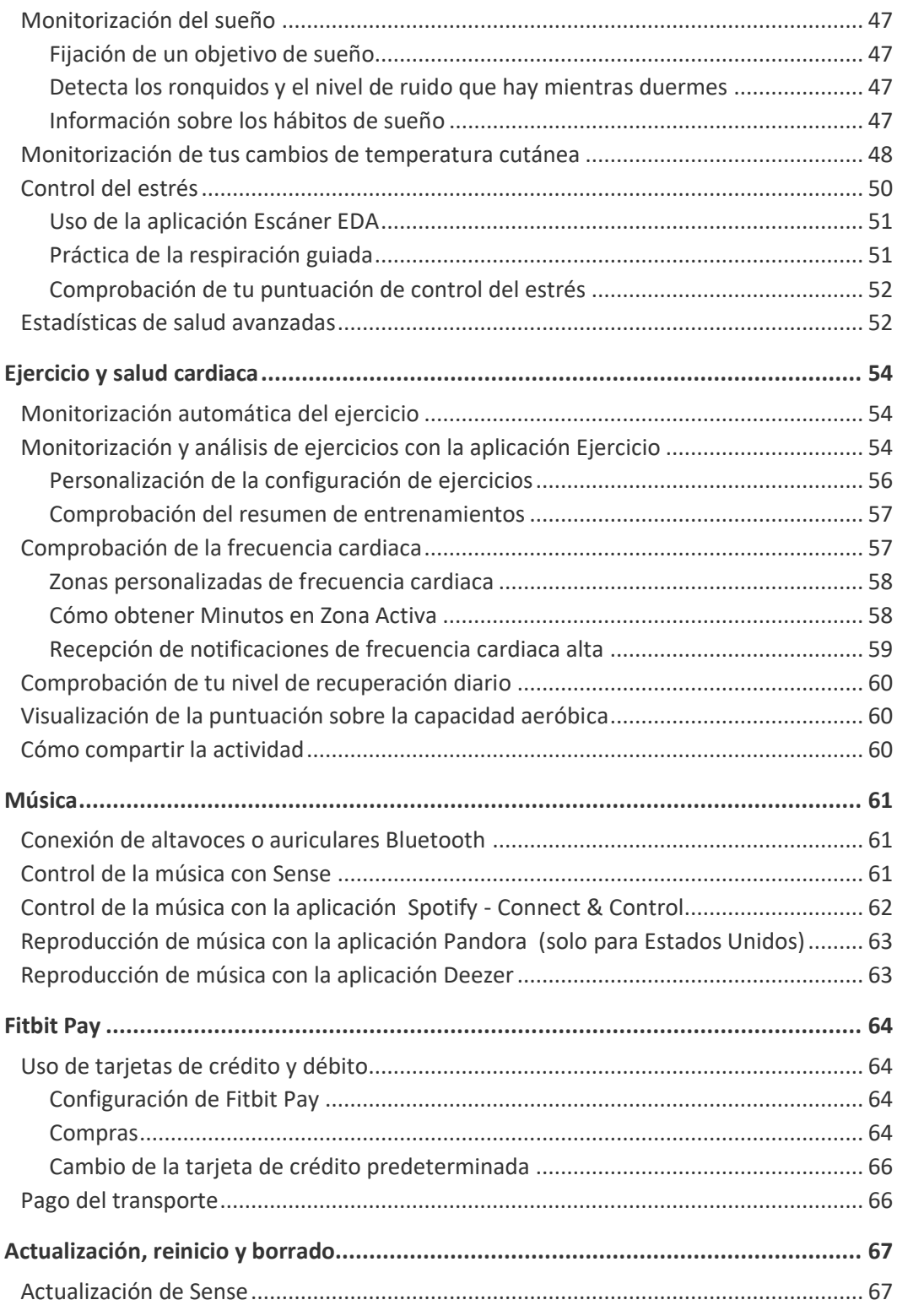

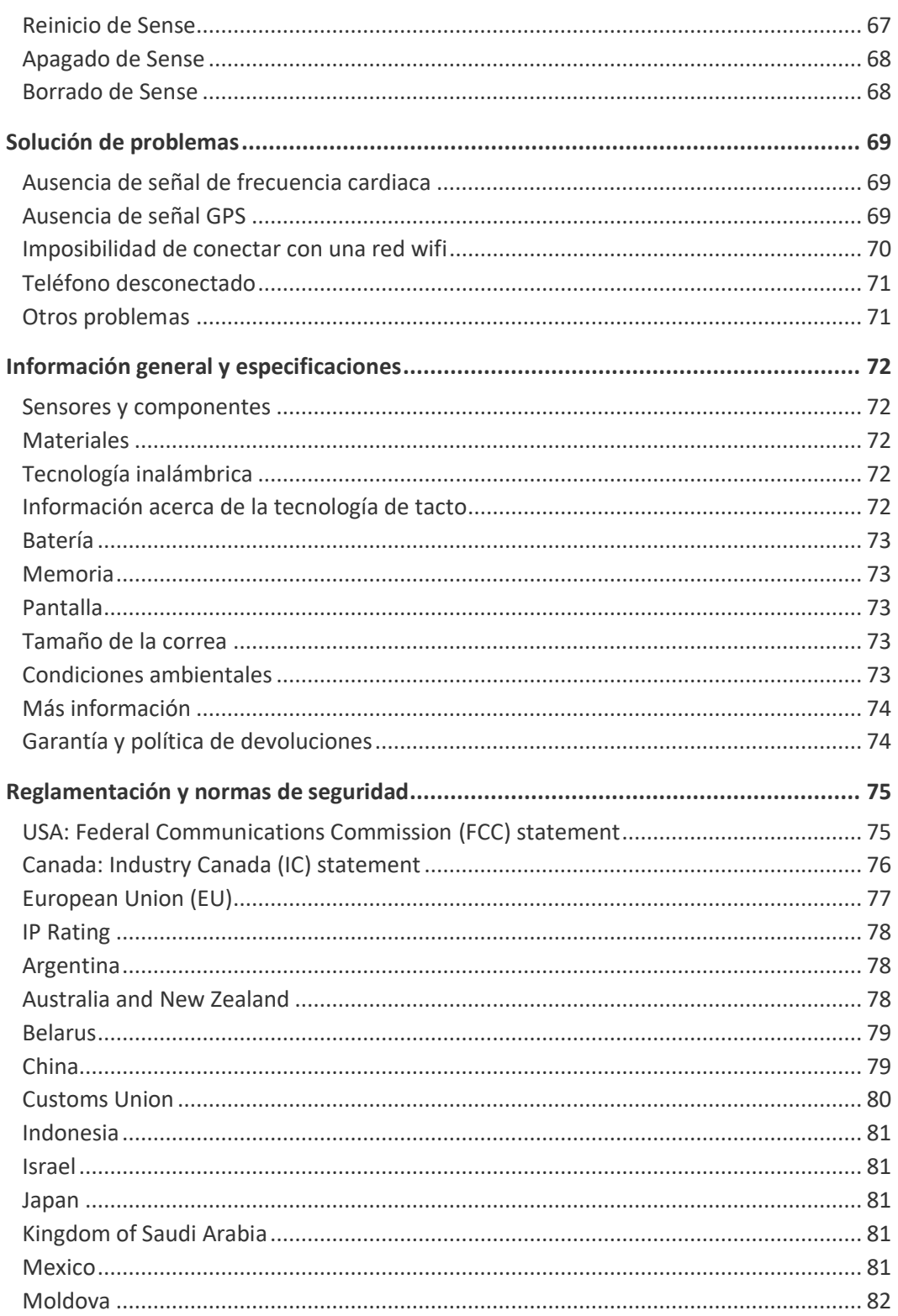

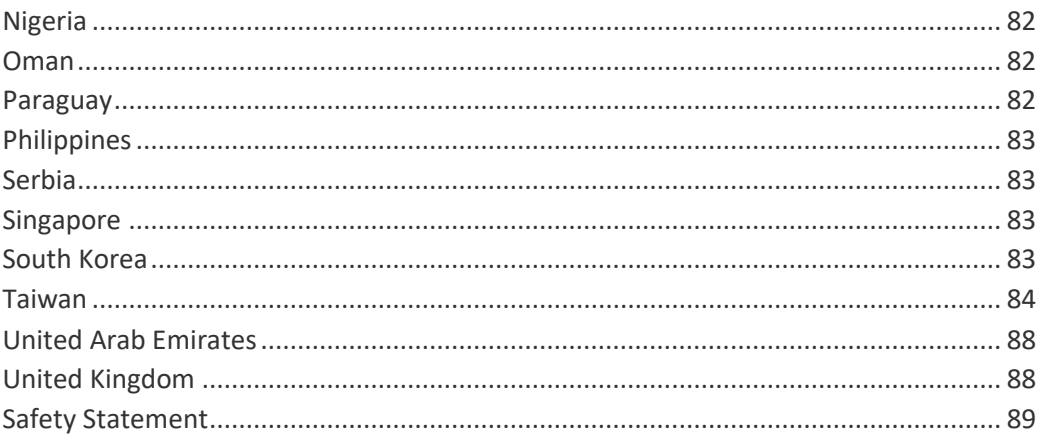

## <span id="page-6-0"></span>Inicio

Fitbit Sense es el smartwatch avanzado que te ayuda a conectar con tu cuerpo gracias a sus herramientas de análisis de la frecuencia cardiaca, control del estrés, tendencias de temperatura cutánea y muchas más.

Dedica un momento a consultar toda la información de seguridad en [fitbit.com/safety.](https://www.fitbit.com/legal/safety-instructions) Sense no está diseñado para ofrecer datos médicos o científicos.

## <span id="page-6-1"></span>Contenido de la caja

La caja de Sense incluye:

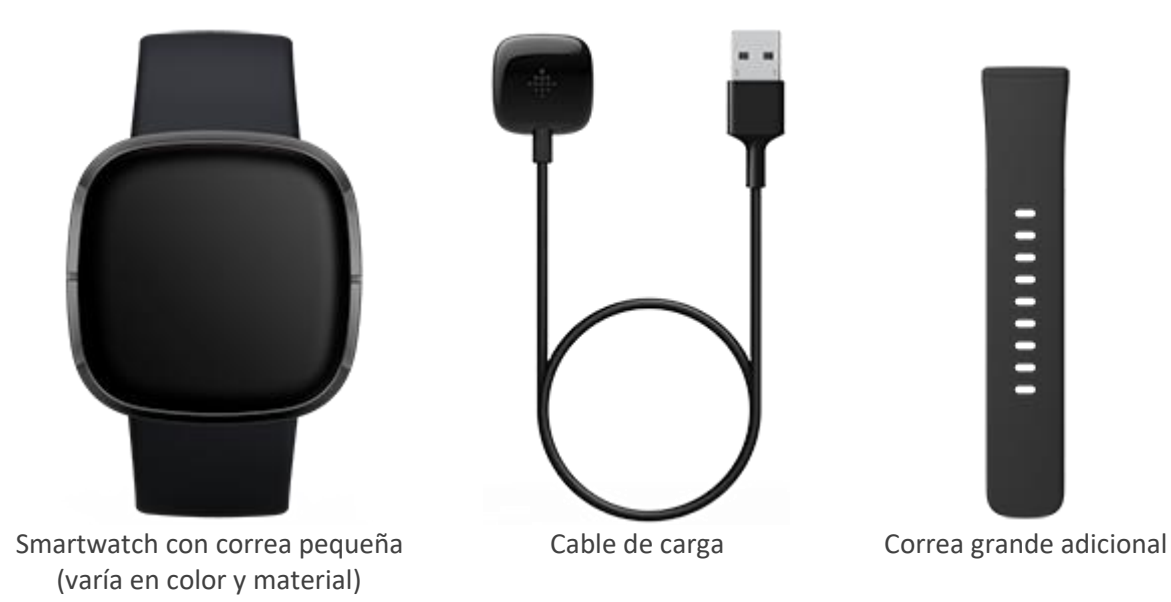

Las correas desmontables de Sense vienen en una gran variedad de colores y materiales, que se venden por separado.

## <span id="page-7-0"></span>Carga del smartwatch

La batería de Sense puede durar seis o más días si está completamente cargada. La duración de la batería y los ciclos de carga varían en función del uso y de otros factores. Los resultados reales diferirán.

Para cargar Sense:

- 1. Conecta el cable de carga al puerto USB de tu ordenador, a un cargador de pared USB con certificación UL o a otro dispositivo de carga de baja potencia.
- 2. Sujeta el otro extremo del cable de carga cerca del puerto que hay detrás del smartwatch hasta que se conecte de forma magnética. Asegúrate de que las clavijas del cable de carga están alineadas con el puerto de la parte posterior del smartwatch.

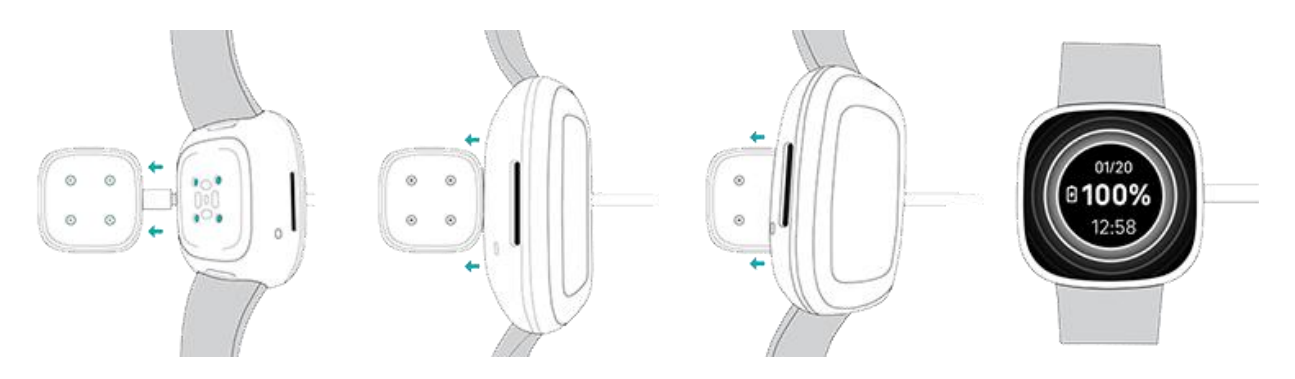

Carga Sense durante 12 minutos en las 24 horas de duración de la batería. Mientras se carga el smartwatch, toca dos veces la pantalla o pulsa el botón para encender la pantalla. El nivel de la batería aparece durante varios segundos y luego desaparece para que puedas usar el smartwatch mientras se carga. La batería tarda alrededor de 1 o 2 horas en cargarse completamente.

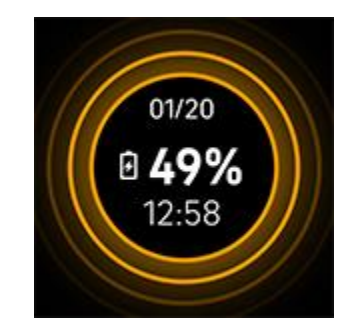

## <span id="page-8-0"></span>Configuración deSense

Configura Sense mediante la aplicación de Fitbit para iPhones y iPads o teléfonos Android. La aplicación de Fitbit es compatible con la mayoría de los teléfonos y tabletas. Consulta [fitbit.com/es/devices](https://www.fitbit.com/global/us/technology/compatible-devices) para comprobar si tu teléfono es compatible.

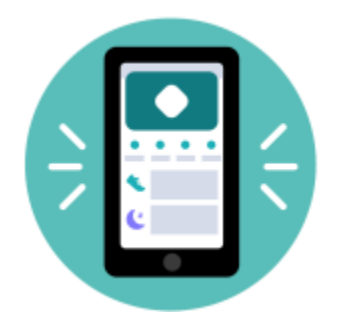

#### Para empezar:

- 1. Descarga la aplicación de Fitbit:
	- [App Store de Apple](https://itunes.apple.com/us/app/fitbit-activity-calorie-tracker/id462638897?mt=8&ign-mpt=uo%3D4) para iPhones
	- [Google Play Store](https://play.google.com/store/apps/details?id=com.fitbit.FitbitMobile) para teléfonos Android
- 2. Instala la aplicación y ábrela.
	- Si ya tienes una cuenta de Fitbit, inicia sesión en ella y toca la pestaña Hoy imagen de perfil **Configurar un dispositivo**.
	- Si no tienes una cuenta de Fitbit, toca **Únete a Fitbit** para que te guíe a través de una serie de preguntas para crear una cuenta de Fitbit.
- 3. Sigue las instrucciones que aparecen en pantalla para conectar Sense con tu cuenta.

Cuando hayas terminado la configuración, consulta la guía para conocer mejor tu nuevo smartwatch y explora la aplicación de Fitbit.

Para obtener más información, consulta [el artículo de ayuda relacionado.](https://help.fitbit.com/articles/en_US/Help_article/1873)

#### <span id="page-8-1"></span>Conexión a una red wifi

Durante la configuración, se te pedirá que conectes Sense a tu red wifi. Sense utiliza la red wifi para transferir música desde Pandora o Deezer con mayor rapidez, descargar aplicaciones de la galería de Fitbit, así como actualizaciones del sistema operativo más fiables y rápidas.

Sense puede conectarse a redes wifi abiertas, WEP, WPA personales y WPA2 personales. El smartwatch no se conectará a una red de 5 GHz, con WPA de empresa ni a redes wifi públicas que requieran más de una contraseña para conectarse, por ejemplo, registros, suscripciones o perfiles. Si ves campos para

indicar un nombre de usuario o dominio al conectarte a una red wifi en un ordenador, entonces la red no es compatible.

Para obtener los mejores resultados, conecta Sense a la red wifi de tu casa. Asegúrate de conocer la contraseña de la red antes de conectarte.

Para obtener más información, consulta [el artículo de ayuda relacionado.](https://help.fitbit.com/articles/en_US/Help_article/2233)

#### <span id="page-9-0"></span>Consulta de datos en la aplicación de Fitbit

Abre la aplicación de Fitbit en tu teléfono para consultar tu historial de actividad, de salud y tus datos de sueño, registrar los alimentos y el agua ingeridos, participar en desafíos y mucho más.

# <span id="page-10-0"></span>Desbloqueo de Fitbit Premium

Fitbit Premium es tu recurso personalizado en la aplicación de Fitbit que te ayuda a mantener la actividad, a dormir bien y a gestionar el estrés. La suscripción Premium incluye programas adaptados a tus objetivos de salud y forma física, información personalizada, cientos de entrenamientos de marcas de fitness y meditaciones guiadas, entre otras muchas cosas.

Sense incluye una suscripción de 6 meses de Fitbit Premium para clientes de determinados países que cumplan los requisitos.

Para obtener más información, consulta [el artículo de ayuda relacionado.](https://help.fitbit.com/articles/en_US/Help_article/2437)

# <span id="page-11-0"></span>Cómo llevar Sense

Ponte Sense en la muñeca. Si necesitas colocar una correa de otro tamaño o si has comprado otra, consulta las instrucciones de "Cambio de la correa" en la página [16.](#page-14-0)

#### <span id="page-11-1"></span>Colocación durante los ejercicios y durante el resto del día

Cuando no estés practicando ningún ejercicio, lleva Sense colocado un dedo por encima del hueso de la muñeca.

En general, es importante que la muñeca descanse regularmente, para lo cual debes quitarte el smartwatch durante más o menos una hora después de haberlo usado de forma prolongada. Te recomendamos que te lo quites en la ducha. Aunque te puedes duchar llevando el smartwatch puesto, no hacerlo reduce la posible exposición a jabones, champús y acondicionadores, que pueden ocasionarle daños duraderos e irritarte la piel.

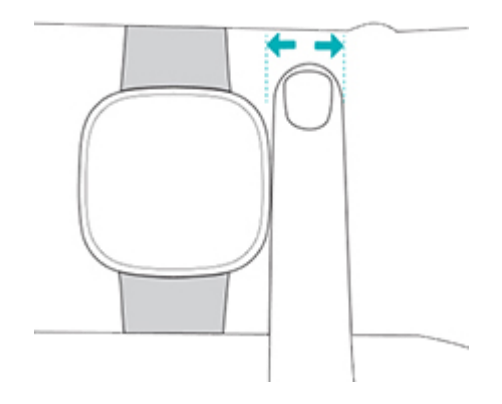

Para optimizar la monitorización de la frecuencia cardiaca mientras haces ejercicio:

• Durante los entrenamientos, intenta llevar la correa más arriba en la muñeca para un mejor ajuste. Si tienes molestias, aflójala y, si te sigue molestando, quítatela.

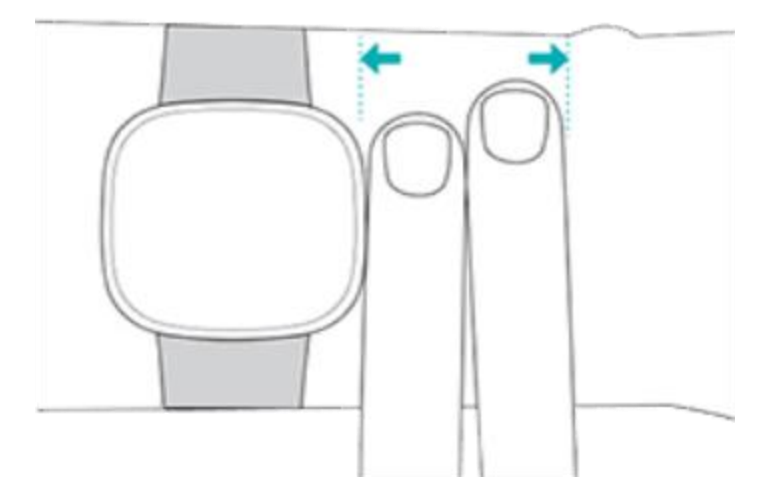

• Lleva puesto el smartwatch en la parte superior de la muñeca y asegúrate de que la parte posterior de este esté en contacto con la piel.

## <span id="page-12-0"></span>Abroche de la correa

- 1. Ponte Sense en la muñeca.
- 2. Desliza la correa inferior por la primera presilla de la banda superior.

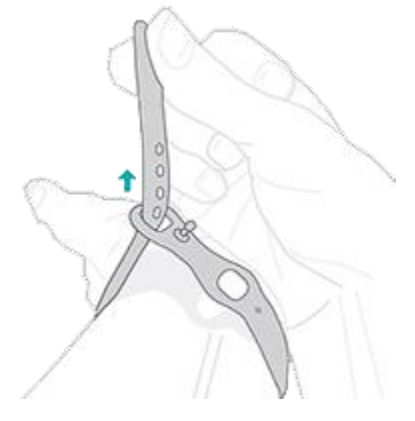

3. Aprieta la correa hasta que se ajuste cómodamente y presiona el cierre por uno de los orificios de la correa.

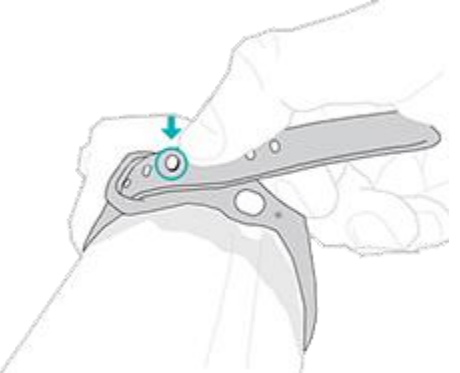

4. Desliza el extremo de la correa que está suelto por la segunda presilla hasta que quede plano en la muñeca. Asegúrate de no llevar la correa demasiado apretada. Llévala lo bastante holgada como para que se pueda mover hacia arriba y abajo en tu muñeca.

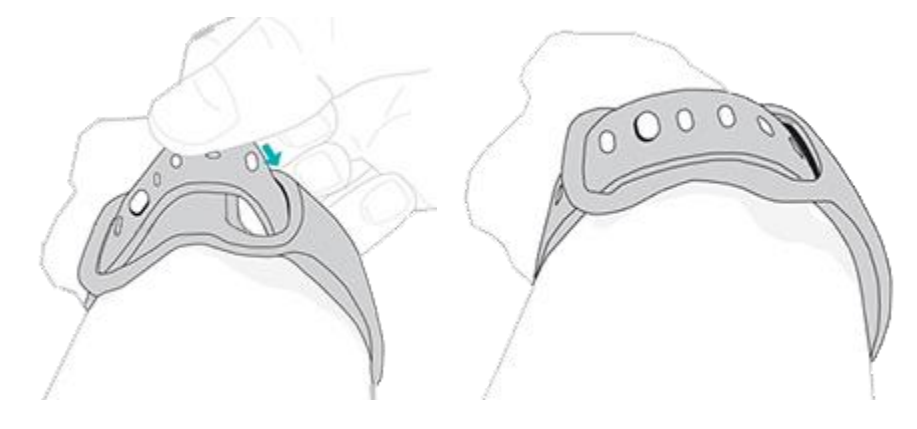

#### <span id="page-13-0"></span>Mano dominante

Para lograr una precisión óptima, debes especificar si llevas puesto Sense en la mano dominante o en la no dominante. La mano dominante es la que usas para comer y escribir. De forma predeterminada, el ajuste de la muñeca está configurado en la mano no dominante. Si llevas puesto Sense en la mano dominante, cambia el ajuste en la aplicación de Fitbit:

En la pestaña Hoy de la aplicación de Fitbit, toca tu imagen de perfil > baldosa de Sense > **Muñeca Dominante**.

## <span id="page-13-1"></span>Consejos sobre cómo llevarlo y cuidarlo

• Limpia la correa y tu muñeca con frecuencia con un limpiador no jabonoso.

- Si el smartwatch se moja, quítatelo y sécalo completamente después de la actividad.
- Quítate el smartwatch de vez en cuando.
- Si notas irritación en la piel, quítate el smartwatch y ponte en contacto con el servicio de atención al cliente. Para más información, consult[a fitbit.com/es/productcare.](https://www.fitbit.com/productcare)

#### <span id="page-14-0"></span>Cambio de la correa

Sense viene con una correa pequeña conectada y una correa inferior grande adicional en la caja. Tanto la correa superior como la inferior se pueden cambiar por correas intercambiables, que se venden por separado e[n fitbit.com.](https://www.fitbit.com/store) Para conocer las medidas de las pulseras, consulta "Tamaño de la correa" en la págin[a73.](#page-71-3)

Las correas de Fitbit Versa 3 son compatibles con Sense.

#### <span id="page-14-1"></span>Retirada de la correa

1. Dale la vuelta a Sense y busca los cierres de la correa.

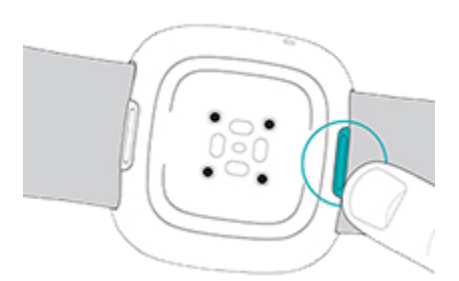

- 2. Para abrir el cierre, desliza el botón plano por la correa.
- 3. Tira suavemente de la correa para sacarla del smartwatch.

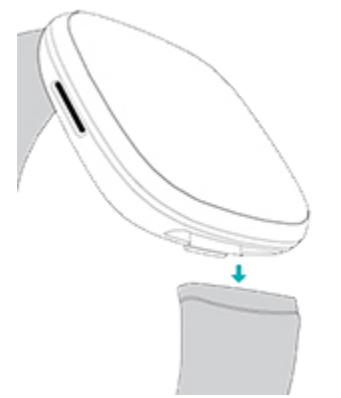

4. Haz lo mismo en el otro lado.

#### <span id="page-15-0"></span>Colocación de la correa

Para colocar una correa, introdúcela en el extremo del smartwatch, hasta oír un clic y ver que queda bien encajada en su sitio. La correa con las presillas y el cierre se fija en la parte superior del smartwatch.

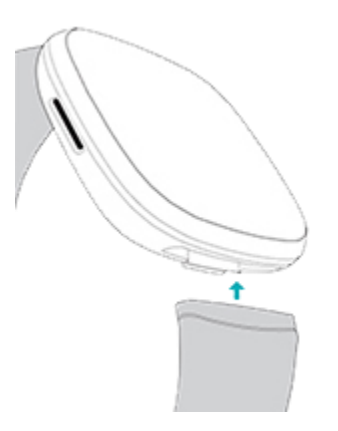

# <span id="page-16-0"></span>Opciones básicas

Aprende a gestionar la configuración, establece un código PIN personal, navega por la pantalla y consulta el nivel de la batería.

#### <span id="page-16-1"></span>Navegar por Sense

Sense cuenta con una pantalla táctil AMOLED en color y un botón.

Navega por Sense tocando la pantalla, deslizando el dedo de lado a lado y de arriba abajo o pulsando el botón. Para no gastar la batería, la pantalla del smartwatch se apaga cuando no se está usando, a menos que actives la configuración de Pantalla siempre activa. Para obtener más información, consulta la sección "Ajuste de Pantalla siempre activa" en la págin[a 27.](#page-25-1)

#### <span id="page-16-2"></span>Navegación básica

La pantalla de inicio es el reloj.

- Desliza hacia abajo para ver las notificaciones.
- Desliza hacia arriba para ver widgets, como tus estadísticas diarias, el tiempo y accesos directos para iniciar la aplicación Relax y la aplicación Escáner EDA.
- Desliza a la izquierda para ver las aplicaciones de tu smartwatch.
- Desliza el dedo hacia la derecha para abrir la configuración rápida o volver a la pantalla previa de la aplicación.
- Pulsa el botón para regresar al formato del reloj.
- Mantén pulsado el formato del reloj para abrir la aplicación Relojes (C), donde se pueden

intercambiar los formatos del reloj guardados.

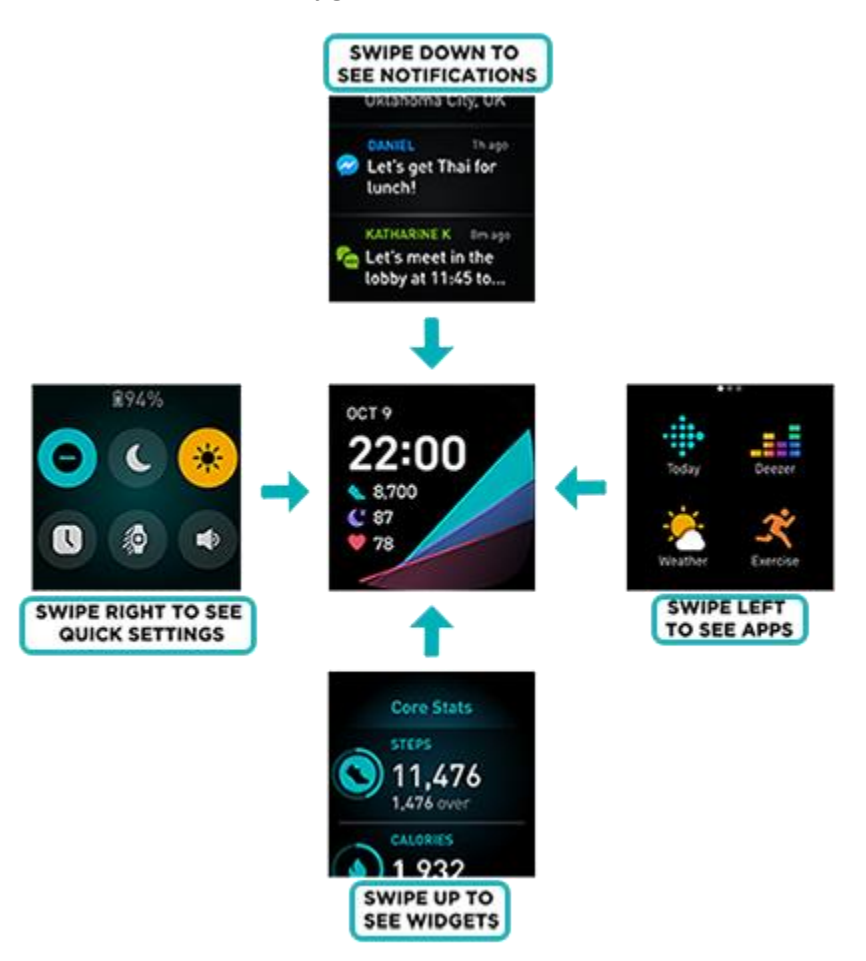

#### <span id="page-17-0"></span>Accesos directos del botón

Usa el botón para acceder rápidamente a Fitbit Pay, el asistente de voz, la configuración rápida o tus aplicaciones favoritas.

#### **Mantén pulsado el botón**

Mantén pulsado el botón durante 2 segundos para activar una función que elijas. La primera vez que utilizas el acceso directo del botón, seleccionas la función que se activa. Para cambiar la función que se

activa al mantener pulsado el botón, abre la aplicación Configuración en el smartwatch y toca la opción **Accesos directos**. Toca **Mantener pulsado** y selecciona la aplicación que quieras.

#### **Pulsa el botón dos veces**

Pulsa dos veces el botón para abrir los accesos directos a cuatro aplicaciones o funciones.

Para empezar, los cuatro accesos directos son los controles musicales de , la configuración rápida  $\stackrel{\longrightarrow}{\longrightarrow}$ ,

tu asistente de voz y Fitbit Pay **.** Para cambiar estos accesos directos, abre la aplicación

Configuración en el smartwatch y toca la opción **Accesos rápidos**. En **Pulsar dos veces**, toca el acceso directo que quieras cambiar.

#### **Configuración rápida**

Desliza el dedo hacia la derecha desde la pantalla de formato del reloj del smartwatch para acceder a la configuración rápida.

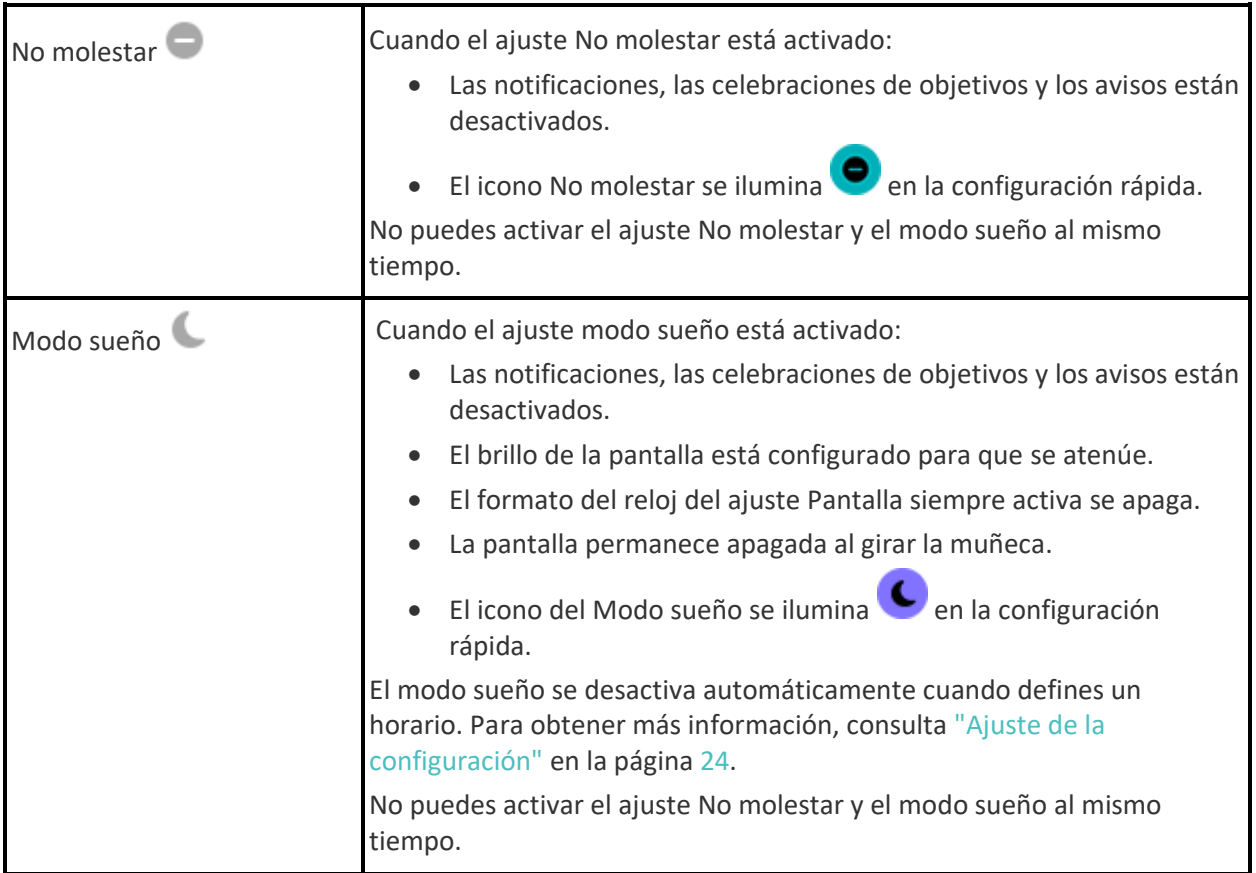

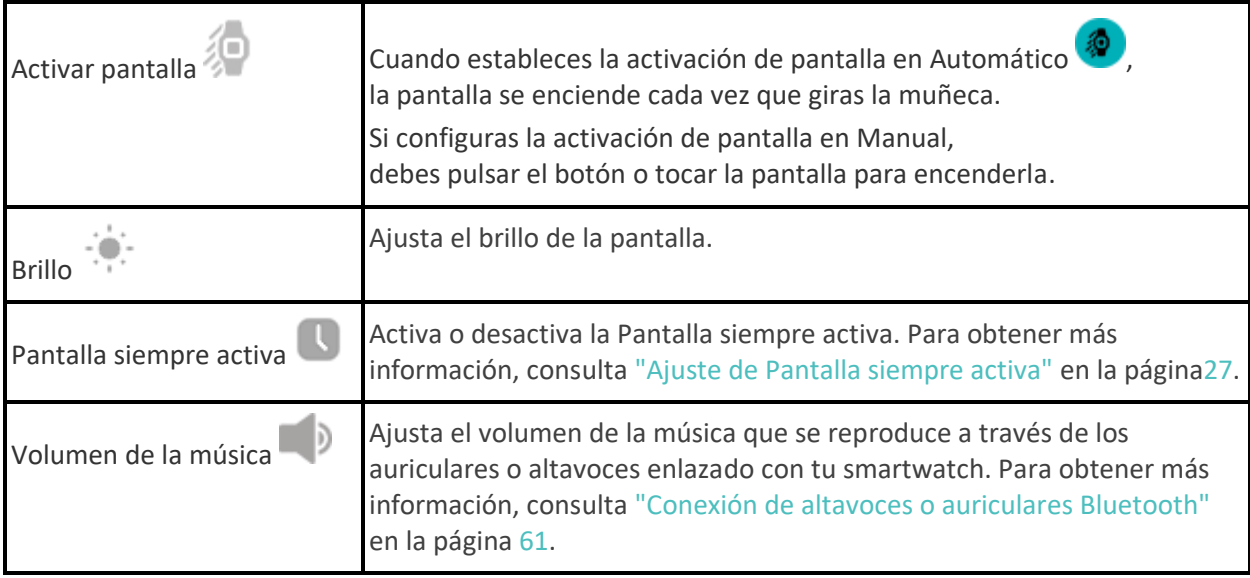

#### <span id="page-20-0"></span>Descripción de los indicadores de estado

Cuando se activa la pantalla de tu dispositivo, es posible que veas iconos en la parte superior del formato de reloj:

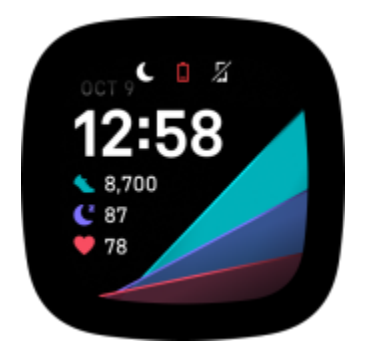

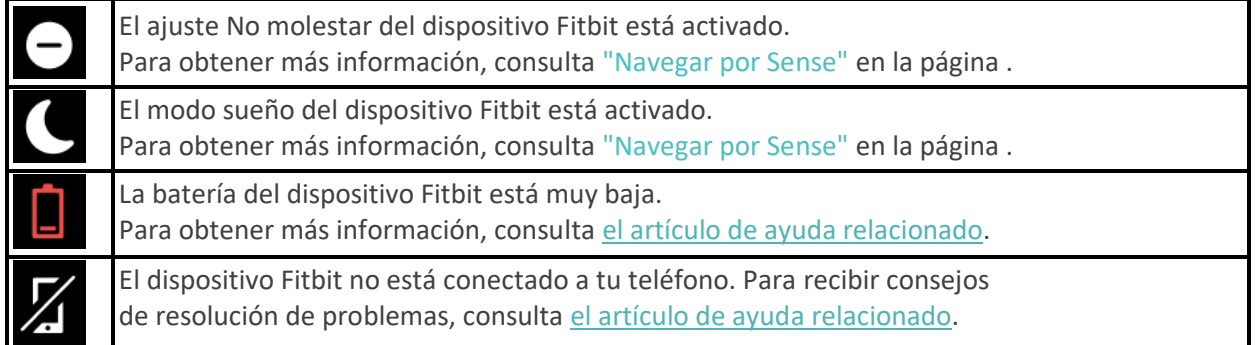

Los iconos desaparecen después de 3 segundos. Para verlos de nuevo, desliza a la derecha para ver los iconos situados en la parte superior de la configuración rápida.

Para activar o desactivar los indicadores de estado:

- 1. En el dispositivo Fitbit, abre la aplicación Configuración **Pantalla**.
- <span id="page-20-1"></span>2. Toca el indicador situado junto a **Indicadores de estado**.

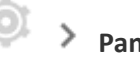

#### <span id="page-21-0"></span>Widgets

Añade widgets a tu smartwatch para ver tus estadísticas diarias, registrar tu ingesta de agua o peso, comprobar las previsiones meteorológicas e iniciar sesión en la aplicación Relax o en la aplicación Escáner EDA, entre otras cosas. Para ver tus widgets, desliza el dedo hacia arriba en la pantalla de formato del reloj.

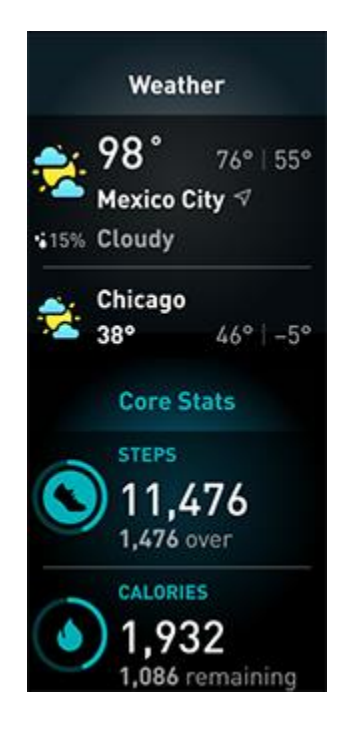

Para añadir un widget nuevo:

- 1. En la pantalla de formato del reloj, desliza el dedo hacia arriba hasta la parte inferior de los widgets y toca **Gestionar**.
- 2. En Más widgets, toca el icono que aparece junto al widget que quieres añadir.
- 3. Desliza el dedo hacia arriba hasta el final de la página y toca **Listo**.

Para desactivar un widget:

- 1. En la pantalla de formato del reloj, desliza el dedo hacia arriba hasta la parte inferior de los widgets y toca **Gestionar**.
- 2. Toca el icono > que aparece junto al widget que quieres configurar.
- 3. Toca el icono de cambio que aparece junto a **Mostrar widget** para desactivarlo.
- 4. Desliza el dedo hacia arriba hasta el final de la página y toca **Listo**.

Para ajustar la información que ves en un widget:

- 1. En la pantalla de formato del reloj, desliza el dedo hacia arriba hasta la parte inferior de los widgets y toca **Gestionar**.
- 2. Toca el icono > que aparece junto al widget que quieres configurar.
- 3. Configura la aplicación que quieres cambiar.
- 4. Desliza el dedo hacia arriba hasta el final de la página y toca **Listo**.

Para cambiar el orden de los widgets:

- 1. En la pantalla de formato del reloj, desliza el dedo hacia arriba hasta la parte inferior de los widgets y toca **Gestionar**.
- 2. Mantén pulsado el widget que quieres mover y arrástralo arriba o abajo de la lista de widgets. Cuando esté en la nueva ubicación que desees, levanta el dedo.
- 3. Desliza el dedo hacia arriba hasta el final de la página y toca **Listo**.

#### <span id="page-22-0"></span>Ajuste de la configuración

Gestiona ajustes básicos en la aplicación Configuración :

#### <span id="page-22-1"></span>Pantalla

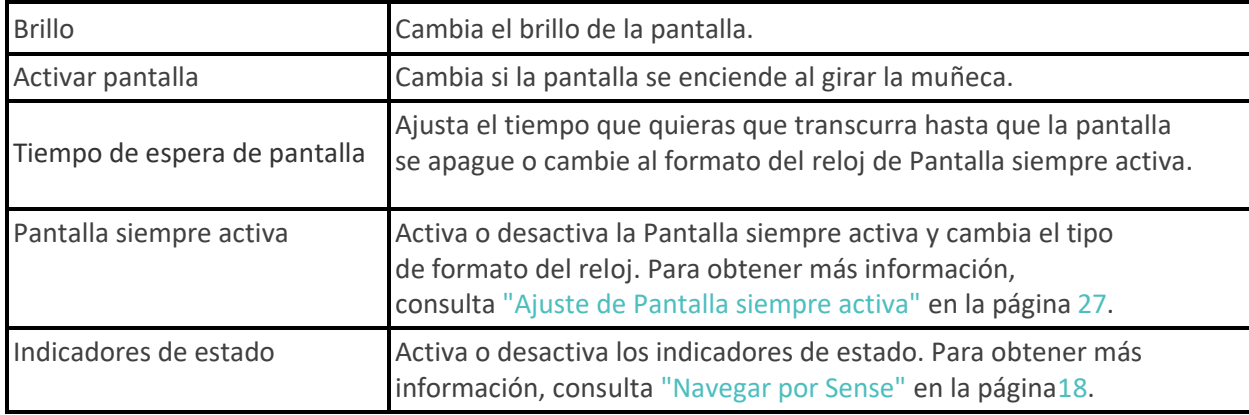

#### <span id="page-22-2"></span>Vibración y audio

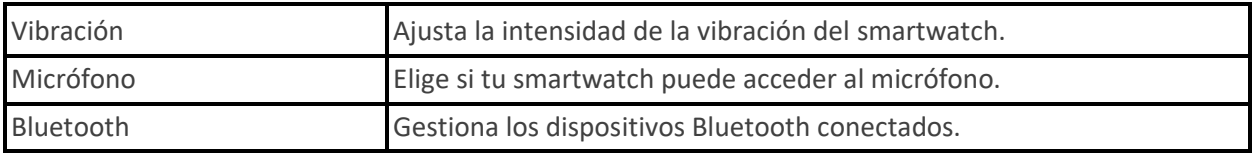

## <span id="page-23-0"></span>Recordatorios de objetivo

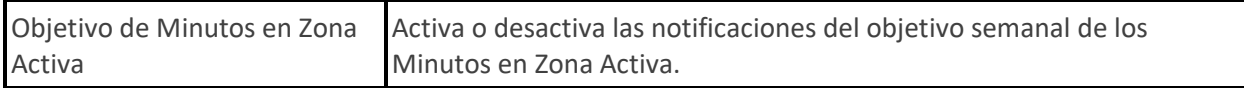

#### <span id="page-23-1"></span>Modos tranquilos

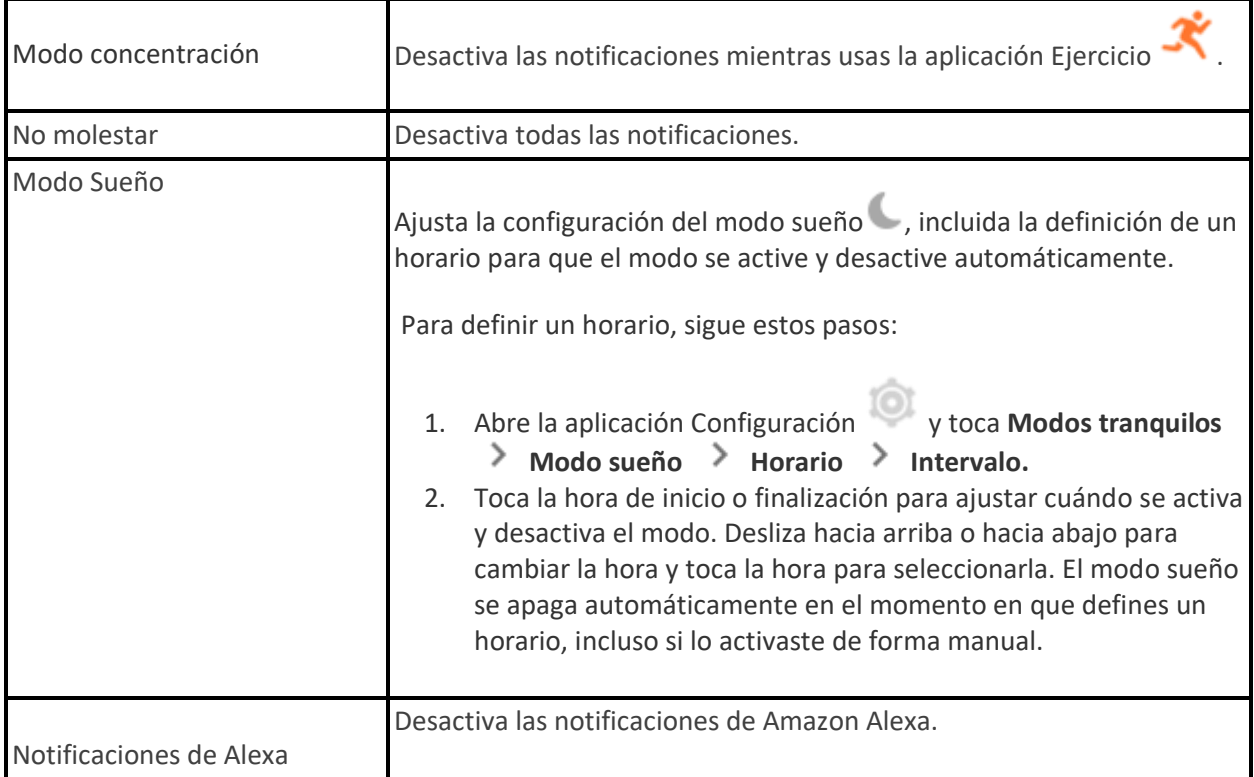

#### <span id="page-23-2"></span>Atajos

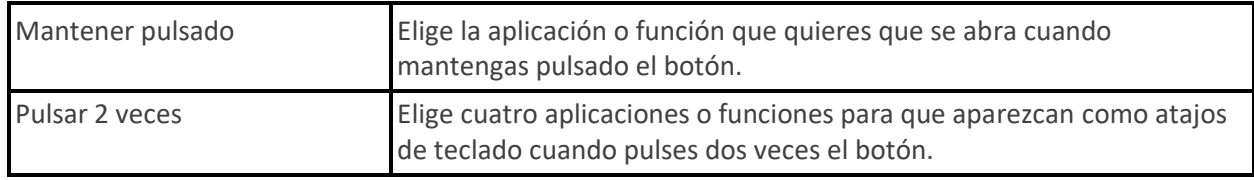

#### <span id="page-24-0"></span>Información del dispositivo

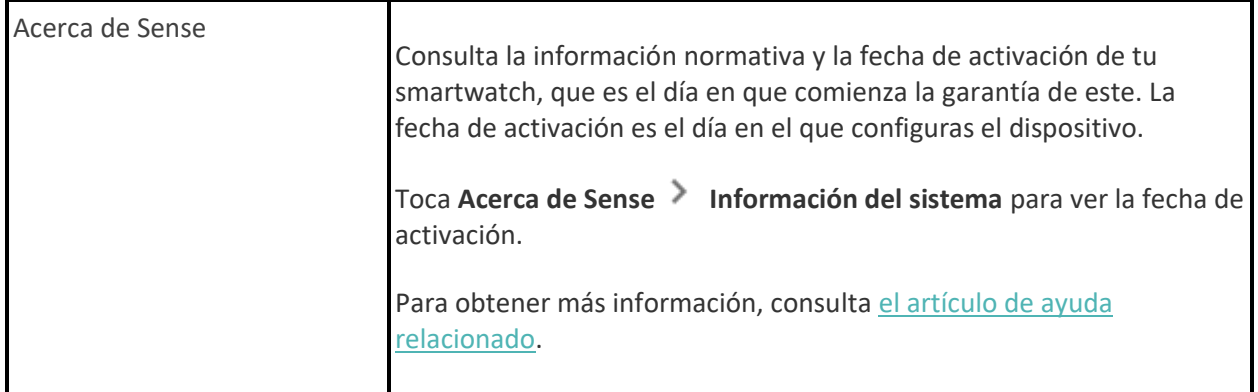

Toca un ajuste para configurarlo. Desliza hacia arriba para ver la lista completa de ajustes.

## <span id="page-24-1"></span>Comprobación del nivel de batería

En la pantalla de formato del reloj, desliza hacia la derecha. El icono del nivel de la batería está en la parte superior de la pantalla.

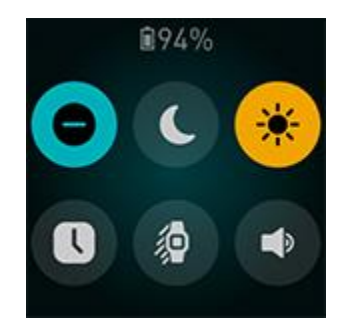

La conexión wifi no funcionará en Sense cuando la batería sea del 25 % o menos, y tampoco podrás actualizar el dispositivo.

Cuando la batería del dispositivo esté muy baja (por debajo del 8 %), aparecerá un icono de batería baja

durante 3 segundos en la parte superior del formato del reloj cuando actives la pantalla.

Cuando quede poca batería:

- El brillo de la pantalla está configurado para que se atenúe.
- La intensidad de la vibración está configurada para encenderse.
- Si estás monitorizando un ejercicio con GPS, la monitorización GPS se desactivará.
- El ajuste Pantalla siempre activa siempre se desactiva.
- No puedes usar la función del asistente de voz.
- No puedes utilizar las respuestas rápidas.
- No puedes usar los controles de música.
- No podrás recibir notificaciones de tu teléfono.

Carga Sense para usar y configurar estas funciones.

## <span id="page-25-0"></span>Configuración del bloqueo del dispositivo

Para mantener tu smartwatch protegido, activa el bloqueo del dispositivo en la aplicación de Fitbit; se te pedirá que introduzcas un código PIN personal de 4 dígitos para desbloquear el smartwatch. Si configuras Fitbit Pay para realizar pagos sin contacto con el smartwatch, el bloqueo del dispositivo se activará automáticamente y tendrás que definir un código. Si no utilizas Fitbit Pay, el bloqueo del dispositivo es opcional.

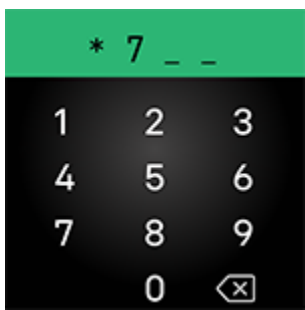

Activa el bloqueo del dispositivo o restablece el código PIN en la aplicación de Fitbit:

En la pestaña Hoy de la aplicación de Fitbit, toca tu imagen de perfil > la baldosa de Sense > **Bloqueo del dispositivo**.

Para obtener más información, consulta [el artículo de ayuda](http://help.fitbit.com/articles/en_US/Help_article/2250) relacionado.

#### <span id="page-25-1"></span>Ajuste de Pantalla siempre activa

Activa el ajuste Pantalla siempre activa para mostrar la hora en el smartwatch, incluso cuando no estés interactuando con la pantalla. Muchos formatos del reloj y algunas aplicaciones tienen un modo de Pantalla siempre activa.

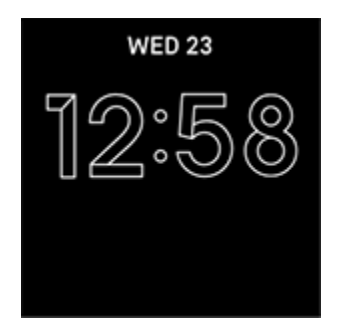

Para activar o desactivar la Pantalla siempre activa, desliza el dedo hacia la derecha en la pantalla de formato del reloj para abrir la configuración rápidamente. Toca el icono de Pantalla siempre activa

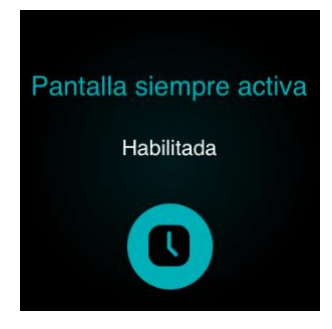

Ten en cuenta que la activación de esta función afecta a la duración de la batería del smartwatch. Si está activado el modo Pantalla siempre activa, tendrás que cargar Sense con más frecuencia.

Los formatos del reloj que no cuentan con un modo de pantalla siempre activa emplean un formato del reloj de pantalla siempre activa predeterminado. Elige entre un formato del reloj analógico o digital.

Para ello, abre la aplicación Configuración **Pantalla**. En la sección **Pantalla siempre activa**, toca **Analógico** o **Digital**.

El ajuste Pantalla siempre activa se desactiva automáticamente cuando la batería del smartwatch está a punto de agotarse.

Para obtener más información, consulta [el artículo de ayuda relacionado.](https://help.fitbit.com/articles/en_US/Help_article/1744)

## <span id="page-27-0"></span>Desactivación de la pantalla

Para apagar la pantalla de tu smartwatch cuando no esté en uso, cubre brevemente el formato del reloj con la mano opuesta, pulsa el botón o aleja la muñeca del cuerpo.

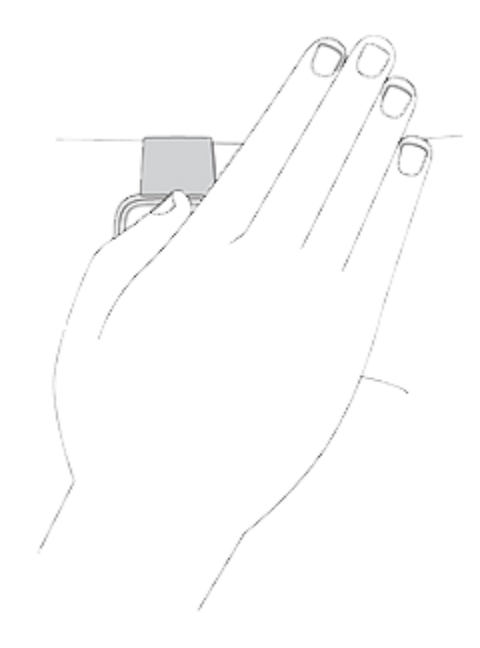

Ten en cuenta que si activas el ajuste Pantalla siempre activa, la pantalla no se apagará.

# <span id="page-28-0"></span>Aplicaciones y formatos del reloj

L[a galería de Fitbit](https://gallery.fitbit.com/) ofrece aplicaciones y formatos del reloj para personalizar el smartwatch y satisfacer así una gran variedad de necesidades cotidianas, de salud, actividad física y registro de tiempo.

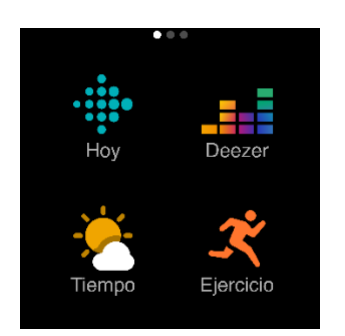

## <span id="page-28-1"></span>Cambio de formato del reloj

La Galería de Fitbit ofrece una variedad de formatos del reloj para que personalices tu smartwatch.

- 1. En la pestaña Hoy  $\cdots$  de la aplicación de Fitbit, toca tu imagen de perfil baldosa Sense.
- 2. Toca **Galería pestaña** Relojes.
- 3. Consulta los formatos del reloj disponibles. Toca un formato del reloj para ver una vista detallada.
- 4. Toca **Instalar** para añadir el formato del reloj a Sense.

Guarda hasta 5 formatos del reloj para alternar entre uno y otro:

- Cuando seleccionas un nuevo formato del reloj, se guarda automáticamente a menos que ya tengas 5 formatos del reloj guardados.
- Para ver los formatos del reloj guardados desde el smartwatch, abre la aplicación Relojes y desliza el dedo para encontrar el formato del reloj que quieres usar. Toca para seleccionarlo.
	- Si lo prefieres, mantén pulsado el formato del reloj actual para abrir la aplicación Relojes

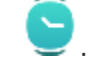

- $\rightarrow$ Para ver los formatos del reloj guardados en la aplicación de Fitbit, toca la pestaña Hoy tu imagen de perfil **inagen del dispositivo <b>Galería**. Verás los formatos del reloj guardados en Mis formatos de reloj.
	- para quitar un formato del reloj, toca el formato del reloj **Eliminar formato del reloj**.
	- Para cambiar a un formato del reloj guardado, toca el formato del reloj **Seleccionar**.

## <span id="page-29-0"></span>Apertura de aplicaciones

En la pantalla del reloj, desliza a la izquierda para ver las aplicaciones instaladas en tu smartwatch. Para abrir una aplicación, tócala.

## <span id="page-29-1"></span>Organización de aplicaciones

Para cambiar la posición de una aplicación en Sense, mantenla pulsada hasta que se seleccione y, después, arrástrala a una nueva ubicación. La aplicación está seleccionada cuando el icono aumenta ligeramente de tamaño y el smartwatch vibra.

#### <span id="page-29-2"></span>Descarga de otras aplicaciones

- 1. En la pestaña Hoy de la aplicación de Fitbit, toca tu imagen de perfil > baldosa Sense.
- 2. Toca Galería **pestaña** Aplicaciones.
- 3. Examina las aplicaciones disponibles. Cuando encuentres la que quieras instalar, tócala o haz clic en ella.
- 4. Toca en **Instalar** para añadir la aplicación a Sense.

Para obtener más información, consulta [el artículo de ayuda relacionado.](http://help.fitbit.com/articles/en_US/Help_article/2224)

## <span id="page-29-3"></span>Eliminación de aplicaciones

Puedes eliminar la mayoría de las aplicaciones instaladas en Sense:

- 1. En la pestaña Hoy de la aplicación de Fitbit, toca tu imagen de perfil > baldosa Sense.
- 2. Toca **Galería**.
- 3. Toca la aplicación que quieras eliminar. Puede que tengas que deslizar el dedo hacia arriba para encontrarla.
- 4. Toca **Desinstalar**.

## <span id="page-29-4"></span>Actualización de aplicaciones

Las aplicaciones se actualizan mediante una conexión wifi según sea preciso. Sense busca actualizaciones cuando está conectado al cargador y dentro del alcance de tu red wifi.

También puedes actualizar aplicaciones manualmente:

1. En la pestaña Hoy de la aplicación de Fitbit, toca tu imagen de perfil > baldosa Sense.

- 2. Toca **Galería**. Busca la aplicación que quieras actualizar. Puede que tengas que deslizar el dedo hacia arriba para encontrarla.
- 3. Toca el botón **Actualizar** situado junto a la aplicación.

## <span id="page-30-0"></span>Ajustes de configuración de la aplicación y permisos

Muchas aplicaciones incluyen opciones para configurar las notificaciones, otorgar ciertos permisos y personalizar lo que se muestra. Ten en cuenta que desactivar cualquiera de los permisos de las aplicaciones puede provocar que estas dejen de funcionar correctamente.

Para acceder a estos ajustes de configuración:

- 1. Con el smartwatch situado cerca, en la aplicación de Fitbit, toca la pestaña Hoy<br>imaggia de escritoria  $i$ magen de perfil  $\geq$  la imagen del dispositivo.
- 2. Toca **Galería**.
- 3. Toca la aplicación o el formato del reloj cuya configuración deseas cambiar. Puede que tengas que deslizar el dedo hacia arriba para ver algunas aplicaciones.
- 4. Toca **Configuración** o **Permisos**.
- 5. Toca la flecha atrás cuando acabes de hacer cambios.

# <span id="page-31-0"></span>Asistente de voz

Consulta el tiempo, establece alarmas y temporizadores, controla los dispositivos inteligentes de tu hogar y mucho más hablándole a tu smartwatch.

Ten en cuenta que solo puedes tener un asistente de voz activo a la vez. Para cambiar a otro asistente de voz, desconecta primero el asistente de voz que tienes activo. Para obtener más información, consulta [el artículo de ayuda relacionado.](https://help.fitbit.com/articles/en_US/Help_article/2009.htm)

#### <span id="page-31-1"></span>Configuración de Amazon Alexa Integrada

- 1. En la pestaña Hoy de la aplicación de Fitbit, toca tu imagen de perfil de baldosa Sense.
- 2. Toca el **Asistente de voz Amazon Alexa Iniciar sesión con Amazon**.
- 3. Toca **Empezar**.
- 4. Inicia sesión con tu cuenta de Amazon o crea una si fuese necesario.
- 5. Sigue las instrucciones en pantalla y obtén información acerca de lo que Alexa puede hacer y toca **Cerrar** para volver a la configuración del dispositivo en la aplicación de Fitbit.

Para cambiar el idioma que Alexa reconoce, sigue estos pasos:

- 1. En la pestaña Hoy **de la aplicación de Fitbit, toca tu imagen de perfil** > baldosa Sense.
- 2. Toca Asistente de voz > Amazon Alexa.
- 3. Toca el idioma actual para cambiarlo o toca **Cerrar sesión** para dejar de utilizar Alexa en tu smartwatch.

#### <span id="page-31-2"></span>Configuración del Asistente de Google

- 1. En la pestaña Hoy<br>1. En la pestaña Hoy de la aplicación de Fitbit, toca tu imagen de perfil de baldosa Sense.
- 2. Toca **Asistente de voz Asistente de Google Activar Asistente de Google**. Si no tienes la aplicación Asistente de Google en tu teléfono, se te pedirá que la instales.
- 3. Sigue las instrucciones de la aplicación Asistente de Google para iniciar sesión en tu cuenta de Google o crear una si es preciso y, luego, conectarla con Fitbit.
- 4. Cuando regreses a la aplicación de Fitbit, toca **Cerrar** para volver a la baldosa Asistente de voz.

Ten en cuenta que, por el momento, el Asistente de Google solo está disponible en inglés.

#### <span id="page-32-0"></span>Interacción con el asistente de voz

- 1. Abre la aplicación Alexa  $\bigcup$ o la aplicación Asistente de en tu smartwatch. Ten en cuenta que la aplicación de Fitbit debe seguir ejecutándose en segundo plano en el teléfono.
- 2. Di lo que deseas.

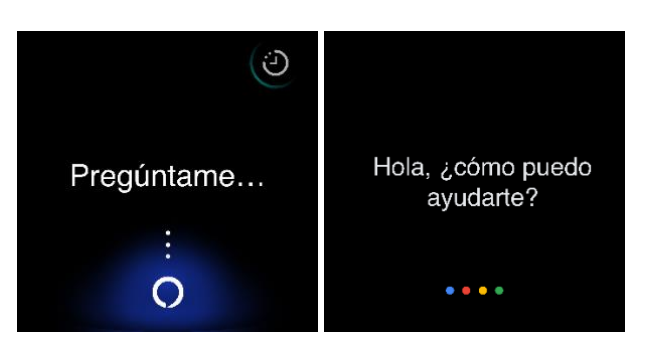

No hace falta que digas "Alexa" o "Hey Google"/"OK Google" antes de indicar lo que quieres. Por ejemplo:

- Configura un temporizador para 10 minutos.
- Crea una alarma para las 8:00.
- ¿Cuál es la temperatura exterior?
- Recuérdame que haga la cena a las 18:00.
- ¿Qué cantidad de proteína tiene un huevo?
- Pídele a Fitbit que inicie una carrera.\*
- Comienza un paseo en bicicleta con Fitbit.\*

\*Para pedirle a Alexa que abra la aplicación Ejercicio en tu smartwatch, primero tienes que configurar la habilidad de Fitbit para Alexa. Para obtener más información, consulta [el artículo de ayuda relacionado.](https://help.fitbit.com/articles/en_US/Help_article/2018) stos comandos actualmente se encuentran disponibles en inglés, alemán, francés, italiano, español y japonés.

Amazon Alexa no está disponible en todos los países. Si deseas más información, consulta [fitbit.com/es/voice.](https://www.fitbit.com/voice)

Ten en cuenta que al decir "Alexa" o "Hey Google"/"OK Google" no se activa el asistente de voz en tu smartwatch. Para ello, debes abrir la aplicación de asistente de voz en tu smartwatch antes de que se active el micrófono. El micrófono se desactiva al cerrar el asistente de voz o cuando se apaga la pantalla del smartwatch.

Para disfrutar de una mejor funcionalidad, instala la aplicación Amazon Alexa en tu teléfono. Con la aplicación, tu smartwatch puede acceder a otras habilidades de Alexa.

Para obtener más información, consulta [el artículo de ayuda relacionado.](https://help.fitbit.com/articles/en_US/Help_article/2009)

#### <span id="page-33-0"></span>Comprobación de alarmas, avisos y temporizadores con Alexa

- 1. Abre la aplicación Alexa  $\bigcirc$ en tu smartwatch.
- 2. Toca el icono de alertas  $\bigcup_{y}$  desliza el dedo hacia arriba para ver tus alarmas, avisos y temporizadores.
- 3. Toca una alarma para activarla o desactivarla. Para ajustar o cancelar un aviso o temporizador, toca el icono de Alexa  $\bigcirc$  y di lo que quieres.

Ten en cuenta que las alarmas y temporizadores de Alexa son independientes de los que has

configurado en la aplicación Alarmas  $\bigotimes$ o en la aplicación Temporizador  $\bigcirc$ .

# <span id="page-34-0"></span>Estilo de vida

Utiliza aplicaciones para estar al tanto de lo más importante. Consulta "Aplicaciones y formatos del reloj" en la págin[a 30](#page-28-0) para obtener instrucciones sobre cómo añadir y eliminar aplicaciones.

Para obtener más información, consulta [el artículo de ayuda relacionado.](https://help.fitbit.com/articles/en_US/Help_article/2275)

## <span id="page-34-1"></span>**Starbucks**

Añade tu tarjeta de Starbucks o tu número del programa Starbucks Rewards a la galería de Fitbit de la aplicación de Fitbit y usa la aplicación de Starbucks para pagar desde la muñeca.

Para obtener más información, consulta [el artículo de ayuda relacionado.](https://help.fitbit.com/articles/en_US/Help_article/2275)

## <span id="page-34-2"></span>Agenda

Conecta el calendario de tu teléfono en la aplicación de Fitbit para ver próximos eventos del calendario

de hoy y mañana en la aplicación Agenda 31 desde tu smartwatch.

Para obtener más información, consulta [el artículo de ayuda relacionado.](https://help.fitbit.com/articles/en_US/Help_article/2275)

## <span id="page-34-3"></span>Tiempo

Consulta el tiempo en tu ubicación actual, así como en otras dos ubicaciones que elijas en la aplicación Tiempo de tu smartwatch.

Para consultar el tiempo, abre la aplicación Tiempo para ver las condiciones meteorológicas en tu ubicación actual. Desliza con el dedo hacia la izquierda para ver el tiempo en otras ubicaciones que hayas añadido. Toca una estadística para ver más detalles.

También puedes añadir un widget de tiempo en tu smartwatch. Para obtener más información, consulta "Widgets" en la págin[a23.](#page-20-1)

Si no aparece el tiempo en tu ubicación actual, comprueba que tengas activados los servicios de ubicación en la aplicación de Fitbit. Si cambias la ubicación o no ves los datos actualizados de tu ubicación actual, sincroniza el smartwatch para ver tu nueva ubicación y los datos más recientes en el widget o la aplicación Tiempo.

Selecciona la unidad de temperatura en la aplicación de Fitbit. Para obtener más información, consulta [el artículo de ayuda relacionado.](https://help.fitbit.com/articles/en_US/Help_article/2275.htm?Highlight=weather)

Para añadir o quitar una ciudad:

- 
- 1. En la pestaña Hoy de la aplicación de Fitbit, toca tu imagen de perfil > baldosa Sense.
- 2. Toca **Galería**.
- 3. Toca la aplicación **Tiempo**. Es posible que tengas que deslizar el dedo hacia arriba para encontrarla.
- 4. Toca **Configuración Añadir ciudad** para añadir hasta 2 ubicaciones adicionales, o bien toca **Editar** el **X** para eliminar una ubicación. Ten en cuenta que la ubicación actual no se puede eliminar.

#### <span id="page-35-0"></span>Buscar móvil

Utiliza la aplicación Buscar móvil ( para localizar tu teléfono.

Requisitos:

- Tu smartwatch debe estar conectado ("enlazado") al móvil que quieras localizar.
- Tu móvil debe tener el Bluetooth encendido y estar a menos de 10 metros (30 pies) de tu dispositivo Fitbit.
- La aplicación de Fitbit debe seguir ejecutándose en segundo plano en el teléfono.
- Tu móvil debe estar encendido.

Para encontrar tu móvil sigue estas instrucciones:

- Abre la aplicación Buscar móvil en tu smartwatch.
- Toca **Buscar móvil**. Tu móvil suena con intensidad.
- Cuando localices el móvil, toca **Cancelar** para que el tono de llamada finalice.
# Notificaciones del teléfono

Sense puede mostrar notificaciones de llamadas, mensajes de texto, calendario y notificaciones de la aplicación desde tu teléfono para mantenerte informado. Para recibir notificaciones, mantén el smartwatch a 30 pies del teléfono.

## Configuración de notificaciones

Comprueba que tu teléfono tiene el Bluetooth encendido y puede recibir notificaciones (normalmente en Configuración Notificaciones). Después, configura las notificaciones:

- 1. En la pestaña Hoy de la aplicación de Fitbit, toca tu imagen de perfil > baldosa Sense.
- 2. Toca **Notificaciones**.
- 3. Sigue las instrucciones en pantalla para enlazar el smartwatch si no lo has hecho ya. Las notificaciones de llamadas, mensajes de texto y calendario se activan automáticamente.
- 4. Para activar las notificaciones de las aplicaciones instaladas en tu teléfono, como Fitbit o WhatsApp, toca **Notificaciones de aplicaciones** y activa las notificaciones que quieras ver.

Ten en cuenta que, si tienes un iPhone o iPad, Sense muestra las notificaciones de todos los calendarios sincronizados con la aplicación de calendario. Si tienes un dispositivo Android, en Sense aparecerán las notificaciones de calendario de la aplicación que hayas elegido durante la configuración.

Para obtener más información, consulta [el artículo de ayuda relacionado.](https://help.fitbit.com/articles/en_US/Help_article/1979)

#### Visualización de notificaciones entrantes

Al recibir una notificación, tu smartwatch vibra. Si no puedes leer la notificación cuando llega, puedes consultarla más tarde deslizando con el dedo hacia abajo desde la parte superior de la pantalla.

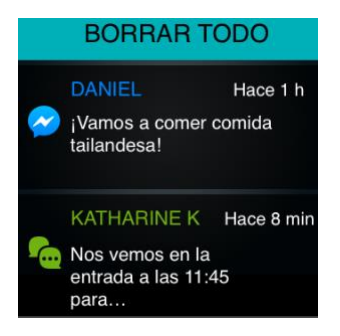

Si la batería del smartwatch está a punto de agotarse, las notificaciones no harán que Sense vibre ni que se encienda la pantalla.

### Gestión de notificaciones

Sense puede guardar hasta 30 notificaciones, tras lo cual las más antiguas se sustituirán por las más nuevas que vayan llegando.

Para gestionar las notificaciones:

- Desliza el dedo hacia abajo desde la parte superior de la pantalla para ver las notificaciones y toca cualquiera para ampliarla.
- Para eliminar una notificación, toca para expandirla y, a continuación, desliza el dedo hacia la parte inferior y toca **Borrar**.
- Para eliminar todas las notificaciones a la vez, desliza hacia la parte superior de las notificaciones y toca **Borrar todo**.

### Desactivación de notificaciones

Desactiva algunas notificaciones en la aplicación de Fitbit o desactívalas todas en la configuración rápida de Sense. Cuando todas las notificaciones estén desactivadas, el smartwatch no vibrará y la pantalla no se encenderá en el momento que recibas una notificación en el teléfono.

Para desactivar algunas notificaciones:

- 1. En la pestaña Hoy<br>1. En la pestaña Hoy<br>2. de la aplicación de Fitbit en tu teléfono, toca tu imagen de perfil baldosa Sense **Notificaciones.**
- 2. Desactiva todas las notificaciones que ya no deseas recibir en tu smartwatch.

Para desactivar todas las notificaciones:

1. En la pantalla de formato del reloj, desliza el dedo hacia la derecha para acceder a la configuración rápida.

2. Toca el icono No molestar . Todas las notificaciones, entre ellas, las celebraciones de objetivos y los avisos, están desactivadas.

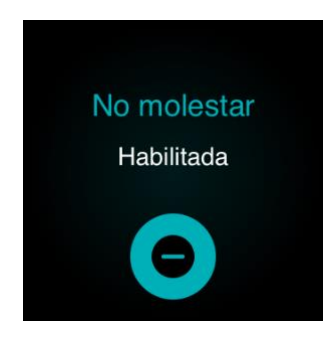

Ten en cuenta que si utilizas el ajuste No molestar del teléfono, dejarás de recibir notificaciones en tu smartwatch hasta que desactives este ajuste.

# Aceptación o rechazo de llamadas de teléfono

Al enlazarlo a un iPhone o un teléfono Android, Sense te permite aceptar o rechazar las llamadas entrantes.

Para aceptar una llamada, toca el icono verde del teléfono en la pantalla de tu smartwatch. Si configuras las llamadas en la muñeca, escucharás a la persona que llama a través del altavoz del smartwatch y podrás contestarle mediante el micrófono del smartwatch. Para rechazar una llamada, toca el icono del teléfono rojo para enviar la llamada entrante al buzón de voz.

El nombre de quien llama aparecerá si dicha persona figura en tu lista de contactos; de lo contrario, verás un número de teléfono.

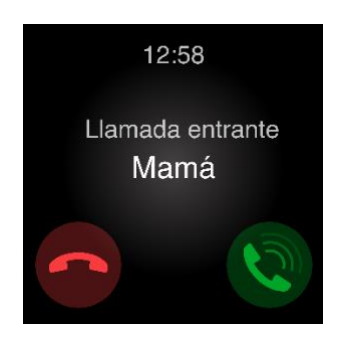

#### Cómo coger llamadas desde la muñeca

Para configurar las llamadas desde la muñeca, sigue estos pasos:

- 1. En la pestaña Hoy **de la aplicación de Fitbit en tu teléfono**, toca tu imagen de perfil > baldosa Sense **Llamadas en la muñeca Iniciar configuración**.
- 2. En tu teléfono, accede a la configuración de Bluetooth donde aparecen los dispositivos enlazados. Tu teléfono buscará los dispositivos disponibles. Cuando veas **Sense Controls** como dispositivo disponible, tócalo.
- 3. Aparecerá un número en la pantalla de tu teléfono. Cuando aparezca el mismo número en tu smartwatch, toca **Enlazar**.
- 4. Vuelve a la aplicación de Fitbit de tu teléfono. Toca **Hecho** para terminar la configuración.

Para responder una llamada usando el modo en la muñeca, sigue estos pasos:

- 1. Cuando recibas una llamada de teléfono, toca el icono del teléfono verde en tu smartwatch. Ten en cuenta que tu teléfono debe estar cerca con la aplicación de Fitbit en funcionamiento en segundo plano.
- 2. Habla a tu smartwatch para conversar con la otra persona. Su voz procederá del altavoz de tu smartwatch.
	- Para ajustar el volumen del altavoz, toca el icono del altavoz  $\Box$  > icono menos icono más <sup>+</sup>. Desliza el dedo hacia la derecha para regresar a la pantalla anterior.
	- Para silenciarte, toca el icono del micrófono . Toca el mismo icono para desactivarte el silencio.
	- Para cambiar a un teclado, toca el icono de los tres puntos **Teclado**. Desliza el dedo hacia la derecha para regresar a la pantalla anterior.
	- Para pasar la llamada al teléfono, toca el icono de los tres puntos **Teléfono**. Toca el icono del smartwatch **para devolver la llamada al smartwatch**.
- 3. Para finalizar la llamada, toca el icono del teléfono rojo

Para obtener más información, consulta [el artículo de ayuda relacionado.](https://help.fitbit.com/articles/en_US/Help_article/2460.htm)

# Respuesta de los mensajes (en teléfonos Android)

Responde directamente a los mensajes de texto y notificaciones de determinadas aplicaciones en el smartwatch con respuestas rápidas preestablecidas. Mantén tu teléfono cerca con la aplicación de Fitbit ejecutándose en segundo plano para responder a los mensajes desde el smartwatch.

Para responder a un mensaje:

- 1. Abre la notificación a la que quieres responder.
- 2. Elige la forma de responder a este mensaje:
	- Toca el icono del micrófono **el para responder al mensaje de texto con tu voz. Para** cambiar el idioma que reconoce el micrófono, toca **Idiomas**. Tras articular tu respuesta, toca **Enviar** o **Reintentar** para intentarlo de nuevo. Si detectas un error tras enviar el mensaje, toca **Deshacer** en el plazo de 3 segundos para cancelarlo.
	- Toca el icono de texto  $\ddot{\phantom{a}}$  para responder al mensaje con una lista de respuestas rápidas.
	- Toca el icono del emoji para responder al mensaje con un emoji.

Para obtener más información, incluso cómo personalizar las respuestas rápidas, consulta [el artículo de](https://help.fitbit.com/articles/en_US/Help_article/2344)  [ayuda relacionado.](https://help.fitbit.com/articles/en_US/Help_article/2344)

# Precisión

Las alarmas vibran para despertarte o avisarte a una hora que hayas establecido. Puedes configurar hasta 8 alarmas para que se reproduzcan una vez a la semana o en varios días. También puedes medir la duración de actividades con el cronómetro o activando el temporizador.

Ten en cuenta que las alarmas y los temporizadores que configures con un asistente de voz son independientes de aquellos que configuras en la aplicación Alarmas y Temporizador. Para obtener más información, consulta "Asistente de voz" en la página [33.](#page-31-0)

### Uso de la aplicación Alarmas

Establece alarmas únicas o recurrentes con la aplicación Alarmas  $\bigodot$ . Al sonar una alarma, el smartwatch vibra.

Cuando configures una alarma, activa el despertador inteligente para permitir que el smartwatch encuentre el mejor momento para despertarte, para lo cual se inicia 30 minutos antes de la hora a la que establecieras la alarma. Evita despertarte cuando duermes profundamente para que así sea más probable que te levantes sintiéndote renovado. Si el despertador inteligente no encuentra el mejor momento para despertarte, tu alarma te avisa a la hora establecida.

Para obtener más información, consulta [el artículo de ayuda relacionado.](https://help.fitbit.com/articles/en_US/Help_article/1868)

#### Cómo descartar o posponer una alarma

Cuando se activa una alarma, tu smartwatch vibra. Para desactivarla, toca el icono de la alarma

Para posponerla durante 9 minutos, toca el icono de posponer  $Z^{Z^2}$ 

Pospón la alarma las veces que desees. Sense activa automáticamente el modo posponer si ignoras la

alarma durante más de 1 minuto.

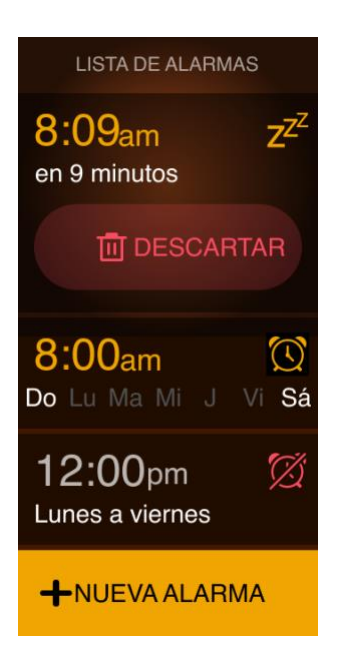

Uso de la aplicación Temporizador

Mide la duración de actividades con el cronómetro o activando el temporizador de cuenta atrás con la

aplicación Temporizador del smartwatch. Puedes poner en marcha el cronómetro y el temporizador de cuenta atrás al mismo tiempo.

Si la pantalla se desactiva, tu smartwatch sigue mostrando el cronómetro o el temporizador de cuenta atrás hasta que finaliza o salgas de la aplicación.

Para obtener más información, consulta [el artículo de ayuda relacionado.](https://help.fitbit.com/articles/en_US/Help_article/2259)

# Actividad y bienestar

Sense monitoriza de forma continua una gran variedad de estadísticas sin importar cuándo lo lleves puesto. Los datos se sincronizan automáticamente con la aplicación de Fitbit a lo largo del día.

### <span id="page-43-0"></span>Consulta de tus estadísticas

Abre la aplicación Hoy **illo** desliza hacia arriba en la pantalla de formato del reloj para ver tus estadísticas diarias, como:

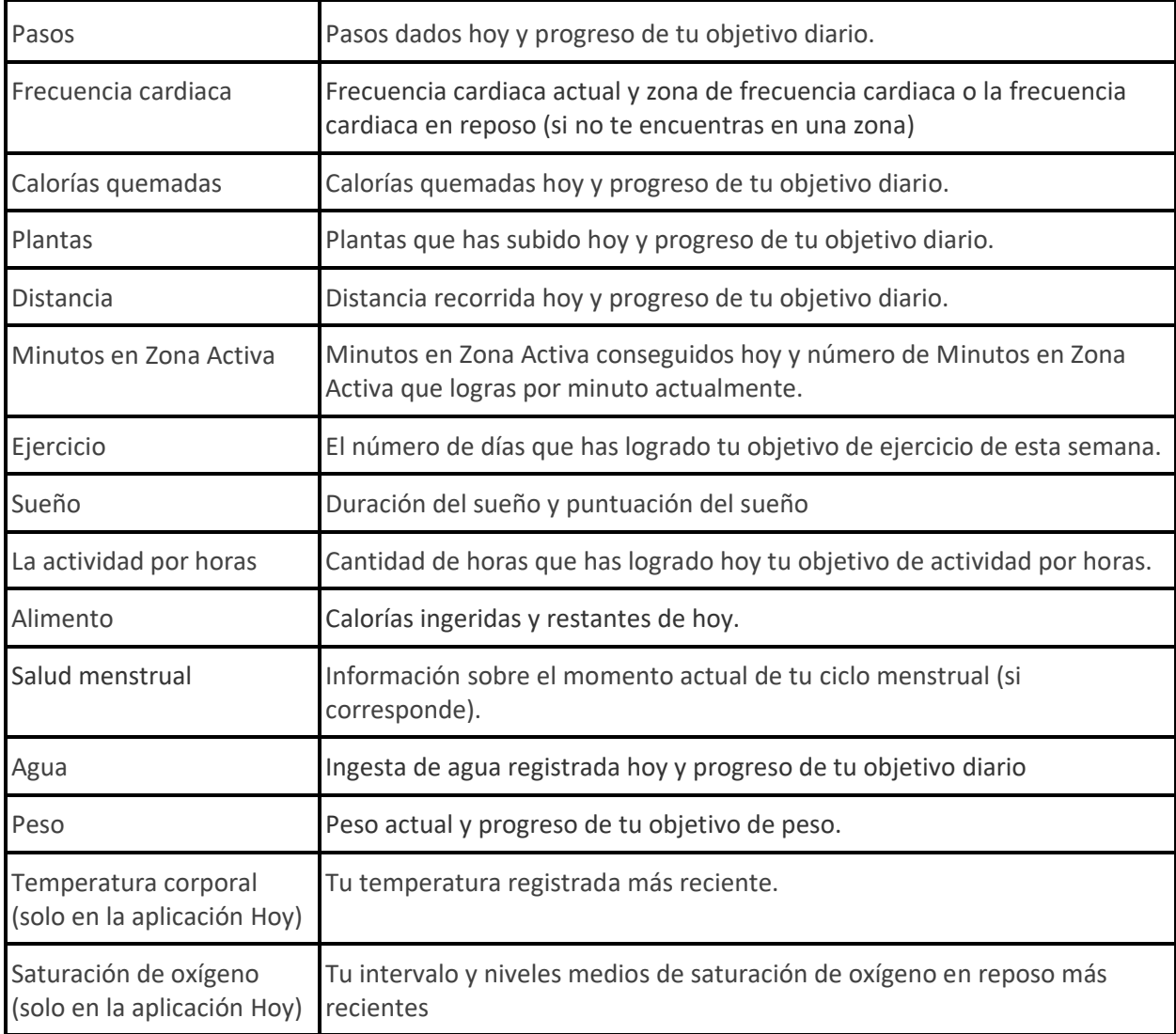

Toca una baldosa para ver más información o registra una entrada (para el agua, el peso y la temperatura corporal).

Busca el historial completo y otra información que tu smartwatch haya detectado en tu aplicación de Fitbit.

# Monitorización de un objetivo diario de actividad

Sense monitoriza tu progreso de cara a un objetivo de actividad diario de tu elección. Cuando alcances tu objetivo, el smartwatch vibrará y mostrará un mensaje de celebración.

#### Selección de un objetivo

Establece un objetivo para ayudarte a iniciar tu recorrido de salud y actividad física. Para empezar, tu objetivo consiste en dar 10 000 pasos al día. Elige cambiar el número de pasos o elige un objetivo de actividad diferente según tu dispositivo.

Para obtener más información, consulta [el artículo de ayuda relacionado.](https://help.fitbit.com/articles/en_US/Help_article/1955)

Monitoriza el progreso hacia tu objetivo en Sense. Para obtener más información, consulta la sección "Consulta de tus estadísticas" en la página [45.](#page-43-0)

### Monitorización de una actividad por horas

Sense te ayuda a mantenerte activo a lo largo del día monitorizando el tiempo que te encuentras inactivo y recordándote que debes moverte.

Estos avisos te animan a caminar al menos 250 pasos cada hora. Sentirás una vibración y verás un aviso en la pantalla 10 minutos antes de cada hora si no has dado 250 pasos. Cuando alcances el objetivo de los 250 pasos después de recibir el recordatorio, sentirás una segunda vibración y aparecerá un mensaje de felicitación.

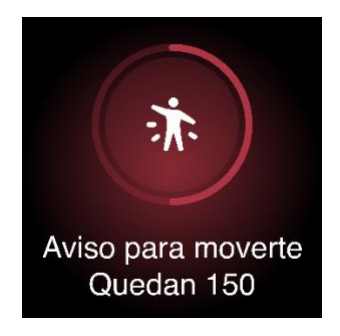

Para obtener más información, consulta [el artículo de ayuda relacionado.](https://help.fitbit.com/articles/en_US/Help_article/1878)

# Monitorización del sueño

Lleva puesto Sense en la cama para monitorizar automáticamente las estadísticas básicas acerca del sueño, incluido el tiempo durmiendo, sus fases (es decir, el tiempo que has estado en REM, sueño ligero y sueño profundo) y la puntuación del sueño (es decir, la calidad del sueño).

Además, Sense monitoriza tu variación estimada de oxígeno durante la noche para ayudarte a descubrir posibles trastornos respiratorios, así como tu temperatura cutánea para ver cómo varía con respecto a tu valor de referencia.

Para ver tus estadísticas de sueño sincroniza el smartwatch cuando te despiertas y comprueba la aplicación de Fitbit. También puedes deslizar con el dedo hacia arriba en el formato del reloj de tu smartwatch.

Para obtener más información, consulta [el artículo de ayuda relacionado.](https://help.fitbit.com/articles/en_US/Help_article/1314)

#### Fijación de un objetivo de sueño

Para empezar, el objetivo de sueño es de 8 horas por noche. Personaliza este objetivo para adaptarlo a tus necesidades.

Para obtener más información, consulta [el artículo de ayuda relacionado.](https://help.fitbit.com/articles/en_US/Help_article/1314#sleepgoal)

#### Detecta los ronquidos y el nivel de ruido que hay mientras duermes

Si tienes una suscripción Premium, activa la función de detección de ronquidos y ruidos para que el micrófono de tu Fitbit Sense monitoricen el ruido, incluidos los ronquidos tuyos o de la persona que duerma a tu lado. Al analizar la información de los ruidos cada pocos segundos, el dispositivo puede monitorizar el nivel de ruido general de tu entorno y comprobar el ronquido durante toda la noche.

Para obtener más información, consulta [el artículo de ayuda relacionado.](https://help.fitbit.com/articles/en_US/Help_article/1314.htm)

#### Información sobre los hábitos de sueño

Con una suscripción a Fitbit Premium, puedes ver más detalles sobre tu puntuación del sueño y la comparación con la de otros usuarios, que te ayudan a desarrollar una mejor rutina de sueño y despertarte sintiéndote descansado.

Para obtener más información, consulta [el artículo de ayuda relacionado.](https://help.fitbit.com/articles/en_US/Help_article/2437#sleepscore)

# Monitorización de tus cambios de temperatura cutánea

Sense registra tu temperatura cutánea todas las noches para mostrar su variación con respecto a tu temperatura de referencia y ayudarte a detectar cualquier cambio que se produzca. La información sobre la variación de tu temperatura cutánea nocturna puede ayudarte a comprender los cambios que ocurren en tu organismo y a identificar tendencias. Para ver los cambios que tienen lugar en tu

temperatura cutánea nocturna, abre la aplicación de Fitbit en tu teléfono. En la pestaña Hoy la baldosa Temperatura.

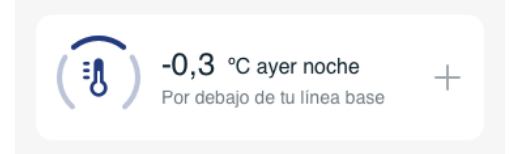

A continuación, se muestra un gráfico de las variaciones de tu temperatura cutánea, junto a las lecturas

de tu temperatura corporal que has registrado de forma manual.

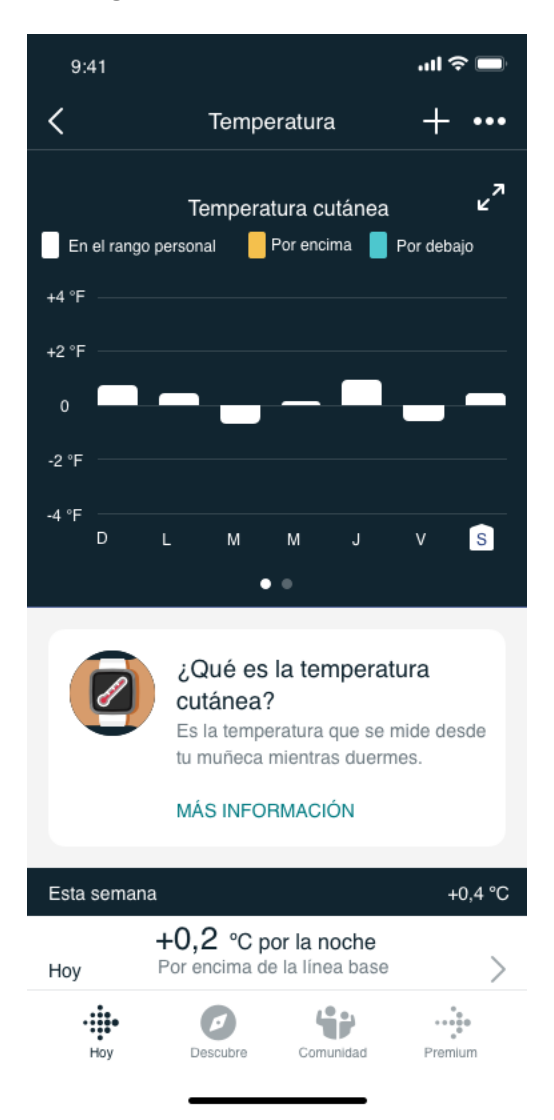

Con una suscripción a Fitbit Premium, puedes ver los cambios que se producen en tu temperatura

cutánea por la noche.

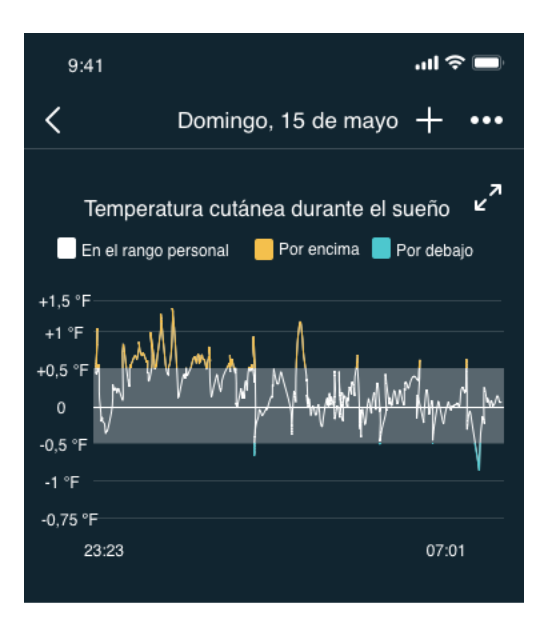

Temperatura cutánea durante el sueño

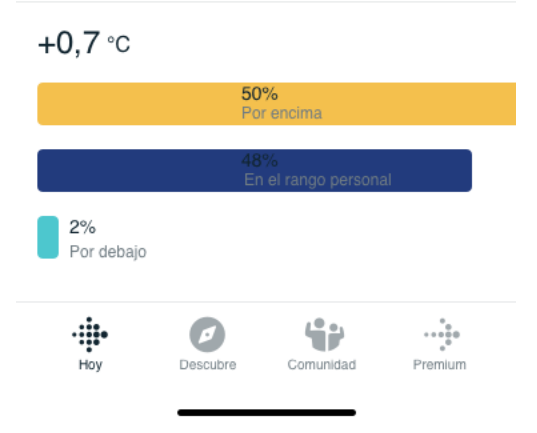

Ten en cuenta que debes llevar puesto Sense mientras duermes durante tres noches antes de poder ver tu temperatura cutánea de referencia.

Si deseas más información, consulta [el artículo de ayuda relacionado.](https://help.fitbit.com/articles/en_US/Help_article/2458.htm) Ten en cuenta que esta función no está disponible en todos los países.

# Control del estrés

Monitoriza y controla tu estrés con funciones de mindfulness.

#### Uso de la aplicación Escáner EDA

La aplicación Escáner EDA **V**en Sense detecta la actividad electrodérmica, que puede indicar la respuesta que presenta tu cuerpo ante el estrés. Al controlar el sistema nervioso simpático tu nivel de sudor, estos cambios pueden mostrar tendencias significativas sobre cómo responde tu cuerpo ante el estrés.Elige entre un escáner rápido de 2 minutos o una sesión guiada.

- 1. En Sense, toca la aplicación Escáner EDA
- 2. Selecciona **Restablecimiento rápido** para realizar un escáner de dos minutos o **Sesión guiada** para llevar a cabo un escáner de hasta 60 minutos.
- 3. Si seleccionas Sesión guiada, aparecerá una notificación para abrir la aplicación de Fitbit. Elige una sesión de mindfulness y toca **Reproducir audio**. Nota: Los suscriptores Premium pueden acceder a meditaciones guiadas adicionales en la aplicación de Fitbit.
- 4. Coloca la mano en la parte superior de la pantalla. Ten en cuenta que la palma debe tocar los cuatro lados del marco metálico.
- 5. No te muevas durante el escáner. Mantén la mano sobre el smartwatch durante, al menos, dos minutos.
- 6. Si quitas la mano, el escáner se detendrá. Para continuar, coloca la mano de nuevo en la pantalla. Para finalizar la sesión, toca **Fin**.
- 7. Sense emite un zumbido cuando el escáner termina. Toca **Registrarlo** para reflejar cómo te sientes o toca **Omitir**.
- 8. Desliza el dedo hacia abajo para ver el resumen de tu escáner, incluido tu número de respuestas EDA, el ritmo cardiaco al inicio y final de la sesión, y una reflexión si has registrado una.
- 9. Para obtener más información sobre tu sesión, abre la aplicación de Fitbit en tu teléfono. En la pestaña Hoy **:::::**, toca la baldos Mindfulness **> Tu recorrido**.

Para obtener más información, consulta [el artículo de ayuda relacionado.](https://help.fitbit.com/articles/en_US/Help_article/2077)

#### Práctica de la respiración guiada

La aplicación Relax de Sense ofrece sesiones de respiración guiada personalizadas con las que puedes encontrar momentos de tranquilidad a lo largo del día. Todas las notificaciones se desactivan automáticamente durante la sesión.

- 1. En Sense, abre la aplicación Relax  $\overrightarrow{v}$ .
- 2. Toca **Editar** para cambiar la duración de la sesión o desactivar la vibración opcional.

3. Toca **Iniciar** para dar comienzo a la sesión y sigue las instrucciones que aparecen en pantalla.

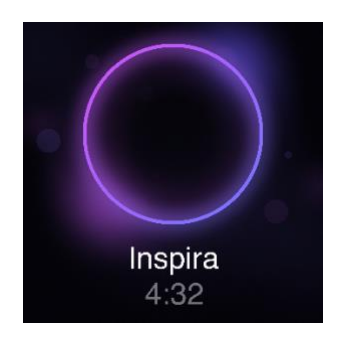

- 4. Cuando termine la sesión, toca **Registrarlo** para reflexionar sobre cómo te sientes, u **Omitir** para omitir este paso.
- 5. Consulta tu resumen y toca **Listo** para cerrar la aplicación.

Para obtener más información, consulta [el artículo de ayuda relacionado.](https://help.fitbit.com/articles/en_US/Help_article/2077)

#### Comprobación de tu puntuación de control del estrés

En función de los datos de tu frecuencia cardiaca, ejercicio y sueño, tu puntuación de gestión del estrés te ayuda a saber si tu organismo muestra signos de estrés a diario. La puntuación va de 1 a 100, donde una puntuación más elevada significa que tu cuerpo está mostrando menos signos de estrés físico. Para ver tu puntuación de gestión del estrés, debes llevar puesto el smartwatch cuando te vayas a dormir y

abrir la aplicación de Fitbit en tu teléfono a la mañana siguiente. En la pestaña Hoy<br>toca la baldosa, toca la baldosa Gestión del estrés.

Registra la forma en la que te sientes a lo largo del día para obtener una idea más clara de cómo responden tu cuerpo y mente ante el estrés. Si cuentas con una suscripción a Fitbit Premium, podrás acceder a información sobre el desglose de tu puntuación.

Para obtener más información, consulta [el artículo de ayuda relacionado.](https://help.fitbit.com/articles/en_US/Help_article/2077.htm)

### Estadísticas de salud avanzadas

Conoce mejor tu cuerpo con las estadísticas de salud en la aplicación de Fitbit. Esta función te ayuda a ver las estadísticas clave monitorizadas por tu dispositivo Fitbit a lo largo del tiempo para que puedas ver las tendencias y evaluar los cambios que se han producido.

Entre las estadísticas se incluyen las siguientes:

- Saturación de oxígeno (SpO2)
- Variación de la temperatura cutánea
- Variabilidad del ritmo cardiaco
- Frecuencia cardiaca en reposo
- Frecuencia respiratoria

Nota: Esta función no está diseñada para diagnosticar ni tratar ninguna afección médica y no se debe utilizar para fines médicos. Su objetivo es proporcionar información que pueda ayudarte a gestionar tu bienestar. Si tienes alguna duda sobre tu salud, consulta con un médico. Si crees que puedes estar sufriendo una emergencia médica, llama al 112.

Para obtener más información, consulta [el artículo de ayuda relacionado.](https://help.fitbit.com/articles/en_US/Help_article/2462.htm)

# Ejercicio y salud cardiaca

Monitoriza automáticamente el ejercicio o la actividad con la aplicación Ejercicio para consultar estadísticas en tiempo real y un resumen tras realizar el entrenamiento.

Consulta la aplicación de Fitbit para compartir tu actividad con amigos y familiares, ver una comparativa de tu nivel general de forma física y el de tus compañeros, y mucho más.

Durante un entrenamiento, puedes reproducir música a través de la aplicación Pandora **o Deezer** 

en el smartwatch, controlar la música que se reproduce en Spotify con la aplicación Spotify -

Connect & Control o controlar la música que se reproduce en tu teléfono.

- 1. Empieza a reproducir música en una aplicación o en el teléfono.
- 2. Abre la aplicación Ejercicio e inicia un entrenamiento. Para controlar la música que se reproduce mientras haces ejercicio, pulsa el botón dos veces. Aparecerán tus accesos directos.
- 3. Toca el icono de los controles musicales
- 4. Para retomar tu entrenamiento, pulsa el botón.

Ten en cuenta que debes tener enlazado un dispositivo de audio Bluetooth, como unos auriculares o altavoces, a Sense para escuchar la música que tienes guardada en el smartwatch.

Para obtener más información, consulta la sección "Música" en la página [61.](#page-59-0)

#### Monitorización automática del ejercicio

Sense reconoce y registra automáticamente muchas actividades con movimientos intensos que tienen al menos 15 minutos de duración. Consulta las estadísticas básicas sobre tu actividad en la aplicación de

Fitbit de tu teléfono. En la pestaña Hoy \*\*\*\*\*, toca la baldosa Ejercicio

Para obtener más información, consulta [el artículo de ayuda relacionado.](https://help.fitbit.com/articles/en_US/Help_article/1785)

#### Monitorización y análisis de ejercicios con la aplicación Ejercicio

Monitoriza ejercicios específicos con la aplicación Ejercicio de Sense para ver en tu muñeca las estadísticas en tiempo real, entre ellas, los datos de ritmo cardiaco, las calorías quemadas y el tiempo transcurrido, así como un resumen del entrenamiento realizado. Para obtener estadísticas completas y

un mapa de intensidad del entrenamiento si has utilizado el GPS, toca la baldosa Ejercicio en la aplicación de Fitbit.

Sigue estos pasos para monitorizar tus ejercicios:

- 1. En Sense, abre la aplicación Ejercicio y desliza para buscar un ejercicio. También le puedes pedir a Alexa o al Asistente de Google que abra la aplicación Ejercicio o empiece a monitorizar un entrenamiento. Para obtener más información, consulta "Interacción con el asistente de voz" en la págin[a 34.](#page-32-0)
- 2. Toca el ejercicio para seleccionarlo. Si el ejercicio utiliza el GPS, puedes esperar a que se conecte la señal, o bien iniciar el ejercicio y el GPS se conectará cuando haya disponible una señal. Ten en cuenta que el GPS puede tardar unos minutos en conectarse.
- 3. Toca el icono de reproducción para empezar el ejercicio o desliza hacia arriba para elegir un objetivo de ejercicio o ajustar la configuración. Para obtener más información sobre la configuración, consulta "Personalización de la configuración de ejercicios" en la págin[a56.](#page-54-0)
- 4. Toca la estadística grande para desplazarte por las estadísticas en tiempo real. Para poner en

pausa tu entrenamiento, desliza el dedo hacia arriba y toca el icono de pausa  $\blacksquare$ .

- 5. Cuando termines con tu entrenamiento, desliza el dedo hacia arriba y toca el icono de finalizar  $\mathbf{z}$ 
	- **Fin**; aparecerá el resumen de tu entrenamiento.
- 6. Toca **Hecho** para cerrar la pantalla del resumen.

Notas:

- Si estableces un objetivo de ejercicio, el smartwatch te avisa cuando estás a medio camino de alcanzar tu objetivo y de nuevo cuando lo alcances.
- Si el ejercicio requiere el uso de GPS, aparece "Conectando GPS…" en la parte superior de la pantalla. Cuando se indique en la pantalla "GPS conectado" y Sense vibre, significará que el GPS se ha conectado.

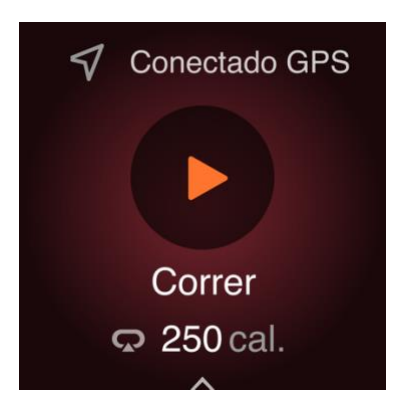

El uso del GPS integrado afecta a la duración de la batería de tu smartwatch. Cuando se activa la monitorización GPS, Sense puede monitorizar hasta 12 horas de ejercicio continuo.

#### <span id="page-54-0"></span>Personalización de la configuración de ejercicios

Personaliza la configuración de cada tipo de ejercicio en el smartwatch. Entre los ajustes se incluyen los siguientes:

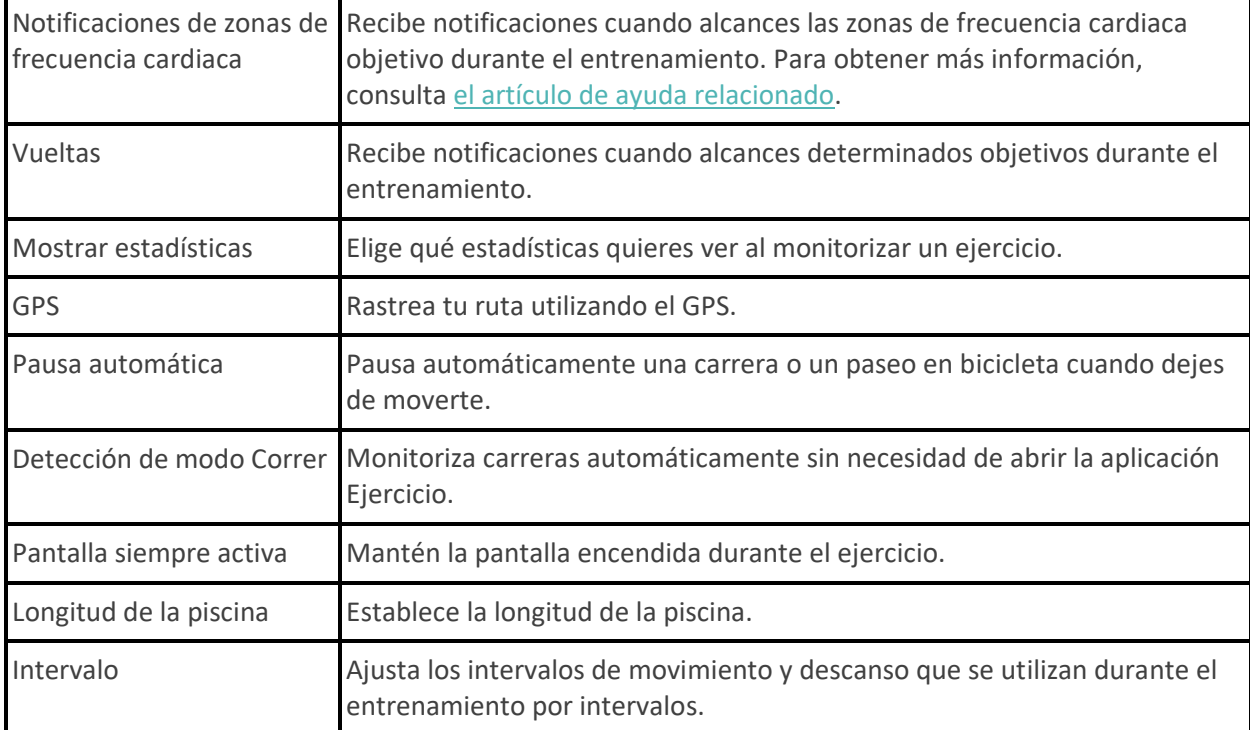

- 1. En Sense, toca la aplicación Ejercicio
- 2. Desliza para encontrar un ejercicio.
- 3. Desliza hacia arriba desde la parte inferior de la pantalla y luego desliza hacia arriba en la lista de configuración.
- 4. Toca un ajuste para configurarlo.
- 5. Cuando termines, desliza hacia abajo hasta que veas el icono de reproducción **.**

#### Comprobación del resumen de entrenamientos

Después de completar un entrenamiento, Sense muestra un resumen de tus estadísticas.

Consulta la baldosa Ejercicio en la aplicación de Fitbit para ver estadísticas adicionales y un mapa de intensidad del entrenamiento si has utilizado el GPS.

## Comprobación de la frecuencia cardiaca

Sense personaliza tus zonas de ritmo cardiaco con tu reserva de ritmo cardiaco, que es la diferencia entre tu ritmo cardiaco máximo y tu ritmo cardiaco en reposo. Para ayudarte a orientar la intensidad de entrenamiento que elijas, comprueba tu ritmo cardiaco y tu zona de ritmo cardiaco en el smartwatch durante el ejercicio. Sense te avisa cuando introduces una zona de ritmo cardiaco.

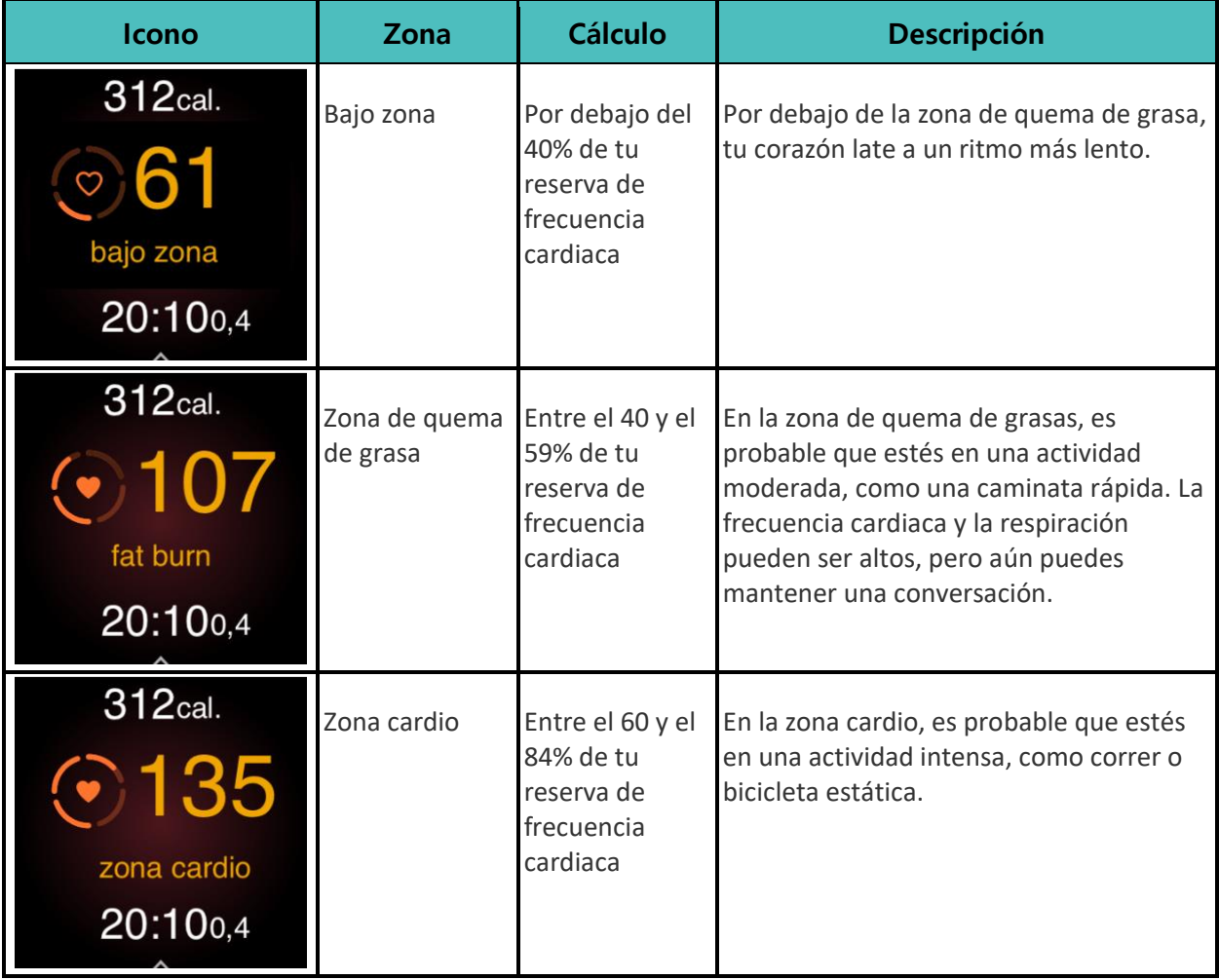

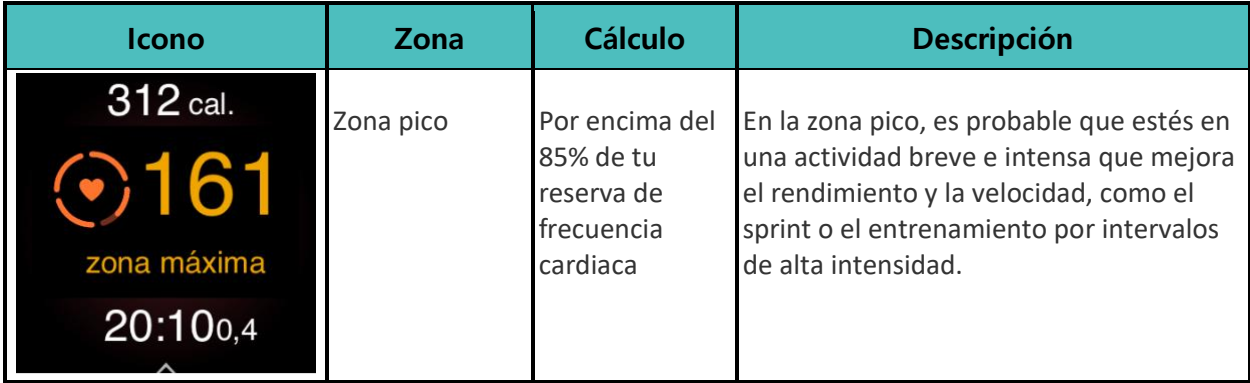

#### Zonas personalizadas de frecuencia cardiaca

En lugar de utilizar estas zonas de frecuencia cardiaca, puedes crear una zona personalizada en la aplicación de Fitbit para centrarte en un rango de frecuencia cardiaca concreto:

Para obtener más información, consulta [el artículo de ayuda relacionado.](https://help.fitbit.com/articles/en_US/Help_article/1565)

#### Cómo obtener Minutos en Zona Activa

Logra Minutos en Zona Activa por el tiempo que dediques en las zonas de quema de grasa, cardio o pico de frecuencia cardiaca. Para ayudarte a maximizar tu tiempo, obtienes 2 Minutos en Zona Activa por cada minuto que estés en las zonas cardio o pico.

> 1 minuto en la zona de quema de grasas = 1 Minuto en Zona Activa 1 minuto en las zonas de cardio o pico = 2 Minutos en Zona Activa

Poco después de introducir una zona de frecuencia cardiaca diferente durante el ejercicio, el smartwatch emitirá un zumbido para que sepas lo duro que estás trabajando. Las veces que tu smartwatch vibra indican la zona en la que te encuentras:

> 1 zumbido = zona inferior 2 zumbidos = zona de quema de grasas 3 zumbidos = zona cardio 4 zumbidos = zona pico

Para empezar, tu objetivo semanal es obtener 150 Minutos en Zona Activa. Recibirás notificaciones a medida que vayas alcanzando tu objetivo.

Para obtener más información, consulta [el artículo de ayuda relacionado.](https://help.fitbit.com/articles/en_US/Help_article/1379)

#### Recepción de notificaciones de frecuencia cardiaca alta

Mantente al tanto de si Sense te detecta un ritmo cardiaco superior al valor umbral máximo o inferior al mínimo mientras pareces estar sin realizar ninguna actividad durante, al menos, 10 minutos.

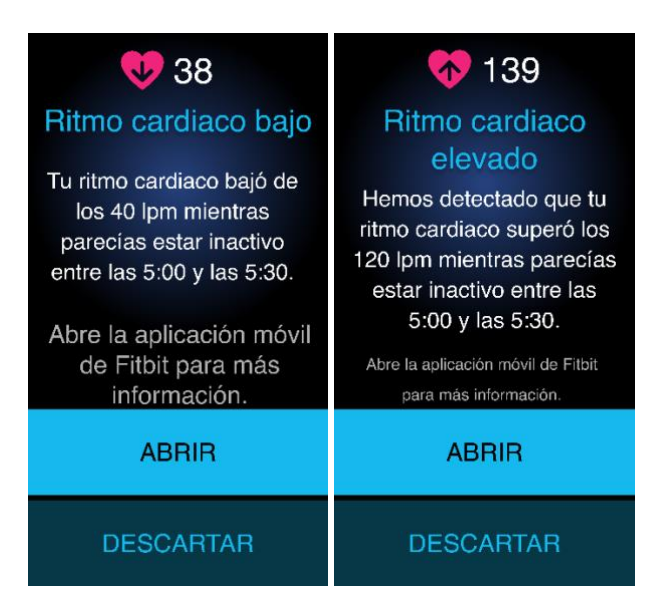

Para desactivar esta función o ajustar los umbrales:

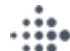

- 1. En la pestaña Hoy  $\cdots$  de la aplicación de Fitbit de tu teléfono, toca tu imagen de perfil  $\geq$ baldosa Sense.
- 2. En la sección Actividad y bienestar, toca **Configuración de la frecuencia cardiaca Frecuencia cardiaca alta y baja**.
- 3. Activa o desactiva **Notificación de frecuencia cardiaca alta** o **Notificación de frecuencia cardiaca baja** o toca **Personalizar** para ajustar el umbral.

Consulta las notificaciones anteriores de frecuencia cardiaca, registra posibles síntomas y causas o elimina notificaciones en la aplicación de Fitbit. Para obtener más información, consulta [el artículo de](https://help.fitbit.com/articles/en_US/Help_article/1565.htm)  [ayuda relacionado.](https://help.fitbit.com/articles/en_US/Help_article/1565.htm)

# Comprobación de tu nivel de recuperación diario

Entiende lo que es mejor para tu cuerpo con el nivel de recuperación diario, disponible con una suscripción a Fitbit Premium. Consulta la aplicación de Fitbit cada mañana para ver tu nivel, que puede oscilar entre 1 y 100, en función de tu actividad, sueño y variabilidad de la frecuencia cardiaca. Un nivel alto significa que estás preparado para hacer ejercicio, mientras que un nivel bajo sugiere que deberías centrarte en la recuperación.

Cuando compruebes tu nivel, también verás un desglose de lo que ha influido en él, un objetivo de actividad personalizado para ese día y los entrenamientos o sesiones de recuperación recomendados.

Si quieres ver tu nivel de recuperación diario, ponte el monitor para dormir y abre la aplicación de Fitbit

en el teléfono a la mañana siguiente. En la pestaña Hoy \*\*\*, toca la baldosa Recuperación

Para obtener más información, consulta [el artículo de ayuda relacionado.](https://help.fitbit.com/articles/en_US/Help_article/2470.htm)

# Visualización de la puntuación sobre la capacidad aeróbica

Visualiza tu capacidad aeróbica general con tu dispositivo Fitbit. Consulta tu nivel de capacidad aeróbica y tu nivel de estado físico cardiovascular, que muestran tu rendimiento en comparación con otros usuarios.

En la aplicación de Fitbit, toca la baldosa de la frecuencia cardiaca y desliza hacia la izquierda en el gráfico de la frecuencia cardiaca para ver los detalles de tus estadísticas de forma física en zona cardio.

Para obtener más información, consulta [el artículo de ayuda relacionado.](https://help.fitbit.com/articles/en_US/Help_article/2096)

## Cómo compartir la actividad

Tras completar un entrenamiento, abre la aplicación de Fitbit para compartir tus estadísticas con amigos y familiares.

Para obtener más información, consulta [el artículo de ayuda relacionado.](https://help.fitbit.com/articles/en_US/Help_article/2435#share)

# <span id="page-59-0"></span>Música

Usa las aplicaciones de tu smartwatch para escuchar música con altavoces o auriculares Bluetooth.

## Conexión de altavoces o auriculares Bluetooth

Conecta hasta ocho dispositivos de audio Bluetooth para escuchar música desde tu smartwatch.

Para emparejar un nuevo dispositivo de audio Bluetooth, sigue estos pasos:

- 1. Activa el modo de emparejamiento de los auriculares o los altavoces Bluetooth.
- 2. En Sense, abre la aplicación Configuración **Vibración y audio**.
- 3. En la sección Bluetooth, toca **Gestionar dispositivos**.
- 4. Desliza hacia arriba para ver la sección Otros dispositivos. Sense busca los dispositivos cercanos.
- 5. Cuando encuentra dispositivos de audio Bluetooth cerca, Sense muestra una lista en la pantalla. Toca el nombre del dispositivo que deseas enlazar.

Cuando finalice el emparejamiento, aparecerá una marca de verificación en la pantalla.

Para escuchar música con otro dispositivo Bluetooth:

- 1. En Sense, abre la aplicación Configuración **Vibración y audio**.
- 2. En la sección Bluetooth, toca el dispositivo que deseas utilizar o enlaza uno nuevo. A continuación, espera un momento a que el dispositivo se conecte.

Para obtener más información, consulta [el artículo de ayuda relacionado.](https://help.fitbit.com/articles/en_US/Help_article/2257)

## Control de la música con Sense

Controla la música que se reproduce en una aplicación en Sense o en tu teléfono.

Para elegir la fuente de música:

- 1. Pulsa el botón dos veces en Sense. Aparecerán tus accesos directos.
- 2. Toca el icono de los controles musicales
- 3. El icono que hay en la esquina superior izquierda muestra si la fuente de música está actualmente

configurada en tu teléfono  $\Box$  o tu smartwatch  $\Box$ . Tócalo para cambiar la fuente de música y, a continuación, pulsa el botón para volver a los controles musicales.

Para controlar la música:

- 1. Mientras se reproduce la música, pulsa el botón dos veces. Aparecerán tus accesos directos.
- 2. Toca el icono de los controles musicales  $\begin{array}{c} \bullet \end{array}$
- 3. Reproduce o pausa la pista o toca los iconos de flechas para pasar a la pista siguiente o a la

anterior. Toca el icono de volumen para ajustar el volumen.

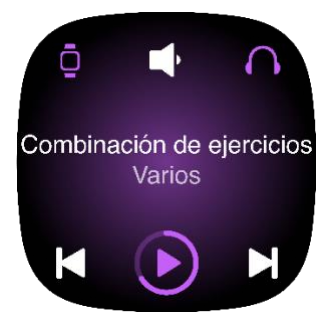

# Control de la música con la aplicación Spotify - Connect & Control

Usa la aplicación Spotify-Connect & Control **en Sense para controlar Spotify desde el teléfono**, ordenador u otro dispositivo de Spotify Connect. Navega entre las listas de reproducción, marca canciones como favoritas y cambia de un dispositivo a otro desde tu smartwatch. Ten en cuenta que, en este momento, la aplicación Spotify-Connect & Control solo controla la música que se reproduce en tu dispositivo enlazado, de modo que tu dispositivo debe permanecer cerca y estar conectado a Internet. Para usar esta aplicación, necesitas una suscripción a Spotify Premium. Si quieres más información sobre Spotify Premium, visita [spotify.com.](https://www.spotify.com/us/premium/?referral=fitbit&utm_campaign=fitbit&utm_source=fitbit)

Para obtener instrucciones, consulta [el artículo de ayuda relacionado.](https://help.fitbit.com/articles/en_US/Help_article/1976)

# Reproducción de música con la aplicación Pandora (solo para Estados Unidos)

Con la aplicación Pandora en Sense, puedes descargar hasta tres de tus emisoras favoritas de Pandora o emisoras populares de entrenamiento seleccionadas directamente en tu smartwatch. Ten en cuenta que necesitas una suscripción de pago a Pandora y una conexión wifi para descargar las emisoras. Para obtener más información acerca de las suscripciones a Pandora, visita [help.pandora.com.](https://help.pandora.com/customer/en/portal/articles/84834-information-about-pandora-subscriptions)

Para obtener instrucciones, consulta [el artículo de ayuda relacionado.](https://help.fitbit.com/articles/en_US/Help_article/2260)

### Reproducción de música con la aplicación Deezer

Con la aplicación Deezer **en Sense, puedes descargar tus listas de reproducción de Deezer y** enviarlas directamente al smartwatch. Ten en cuenta que necesitas una suscripción de pago a Deezer y una conexión wifi para descargar música. Para obtener más información acerca de las suscripciones a Deezer, visita [support.deezer.com.](https://support.deezer.com/hc/en-gb/sections/201170201-Subscriptions)

Para obtener instrucciones, consulta [el artículo de ayuda relacionado.](https://help.fitbit.com/articles/en_US/Help_article/2326)

# Fitbit Pay

Sense incluye un chip NFC integrado, que te permite usar tarjetas de crédito y débito en tu smartwatch.

# <span id="page-62-0"></span>Uso de tarjetas de crédito y débito

Configura Fitbit Pay en la sección Monedero de la aplicación de Fitbit y utiliza el smartwatch para realizar compras en las tiendas que acepten pagos con tecnología contactless.

Añadimos constantemente nuevas ubicaciones y emisores de tarjetas a nuestra lista de socios. Para comprobar si tu tarjeta de pago funciona con Fitbit Pay, visit[a fitbit.com/fitbit-pay/banks.](https://www.fitbit.com/fitbit-pay/banks)

#### Configuración de Fitbit Pay

Para utilizar Fitbit Pay, añade al menos una tarjeta de crédito o débito de un banco participante a la sección Monedero de la aplicación de Fitbit. Monedero es donde se añaden y eliminan las tarjetas, donde se establece la tarjeta predeterminada del smartwatch, donde se editan los métodos de pago y donde se consultan las últimas compras.

- 
- 1. En la pestaña Hoy de la aplicación de Fitbit, toca tu imagen de perfil > baldosa Sense.
- 2. Toca la baldosa **Monedero**.
- 3. Sigue las instrucciones que aparecen en pantalla para añadir una tarjeta de pago. En ocasiones, tu banco puede requerir alguna verificación adicional. Si vas a añadir una tarjeta por primera vez, se te pedirá que crees un código PIN de 4 dígitos para el smartwatch. Ten en cuenta que también debes tener habilitada la protección con código de acceso en tu teléfono.
- 4. Después de añadir la tarjeta, sigue las instrucciones que aparecen en pantalla para activar las notificaciones del teléfono (si no lo has hecho aún) y completar la configuración.

#### Compras

Realiza tus compras con Fitbit Pay en cualquier tienda que acepte pagos sin contacto. Para determinar si la tienda acepta Fitbit Pay, busca el símbolo que se muestra a continuación en el terminal de pago:

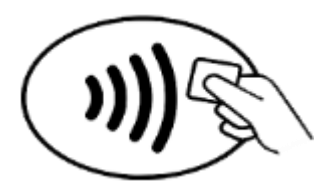

*Todos los clientes excepto los que están en Australia:*

- 1. Abre la aplicación Monedero **Paplicación en tu smartwatch.**
- 2. Si se te indica, introduce el código PIN de 4 dígitos del smartwatch. La tarjeta de crédito predeterminada aparecerá en la pantalla.

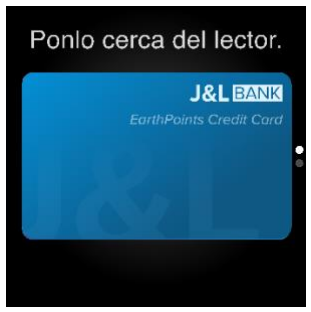

3. Para pagar con tu tarjeta predeterminada, mantén la muñeca cerca del terminal de pago. Para pagar con una tarjeta diferente, desliza el dedo hasta encontrar la tarjeta que desees utilizar y mantén la muñeca cerca del terminal de pago.

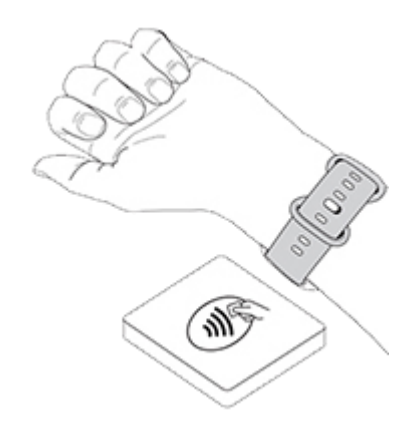

#### *Clientes en Australia:*

- 1. Si tienes una tarjeta de crédito o débito de un banco australiano, mantén tu smartwatch cerca del terminal de pago para pagar. Si tu tarjeta es de un banco de fuera de Australia o si quieres pagar con una tarjeta que no es la predeterminada, completa del paso 1 al 3 que se describen más arriba en esta sección.
- 2. Si se te indica, introduce el código PIN de 4 dígitos del smartwatch.
- 3. Si la cantidad de la compra supera los 100 AUD, sigue las instrucciones que aparecen en el terminal de pago. Si se te solicita un código PIN, introduce el código PIN de tu tarjeta (no el del smartwatch).

Cuando el pago se realiza con éxito, el smartwatch vibra y puedes ver una confirmación en la pantalla.

Si el terminal de pago no reconoce Fitbit Pay, asegúrate de que la pantalla del smartwatch se encuentra cerca del lector y de que el cajero sabe que estás utilizando un pago sin contacto.

Por razones de seguridad, debes llevar puesto Sense en la muñeca para utilizar Fitbit Pay.

Para obtener más información, consulta [el artículo de ayuda relacionado.](https://help.fitbit.com/articles/en_US/Help_article/2236)

#### Cambio de la tarjeta de crédito predeterminada

- 1. En la pestaña Hoy de la aplicación de Fitbit, toca tu imagen de perfil > baldosa Sense.
- 2. Toca la baldosa **Monedero**.
- 3. Busca la tarjeta que deseas establecer como opción predeterminada.
- 4. Toca **Configurar como predeterminada en Sense**.

#### Pago del transporte

Utiliza Fitbit Pay para pasarlo por los lectores de transporte que acepten pago mediante tarjeta de crédito o débito sin contacto. Para pagar con el smartwatch, sigue los pasos indicados en "Uso de tarjetas de crédito y débito" en la págin[a 64.](#page-62-0)

Paga con la misma tarjeta de tu smartwatch Fitbit cuando uses el lector de transporte al principio y al final del viaje. Asegúrate de que tu dispositivo esté cargado antes de empezar el viaje.

# Actualización, reinicio y borrado

Algunos pasos para solucionar problemas pueden requerir que reinicies el smartwatch, mientras que el borrado es útil si quieres darle tu Sense a otra persona. Actualiza tu smartwatch para recibir las nuevas actualizaciones del sistema operativo de Fitbit.

### Actualización de Sense

Actualiza tu smartwatch para obtener las últimas mejoras y actualizaciones de productos.

Cuando haya disponible una actualización, aparecerá una notificación en la aplicación de Fitbit. Cuando empieces a actualizar, verás una barra de progreso en Sense y en la aplicación de Fitbit hasta que la actualización termine. Mantén el smartwatch y el teléfono cerca el uno del otro durante la actualización.

La actualización de Sense tarda varios minutos y es exigente con la batería. Te recomendamos que conectes el smartwatch al cargador antes de comenzar una actualización.

Para obtener más información, consulta [el artículo de ayuda relacionado.](https://help.fitbit.com/articles/en_US/Help_article/1871.htm)

### <span id="page-65-0"></span>Reinicio de Sense

Si no puedes sincronizar Sense o si tienes problemas con la monitorización de tus estadísticas o la recepción de notificaciones, reinicia tu smartwatch desde tu muñeca:

Para reiniciar tu smartwatch, mantén pulsado el botón durante 10 segundos hasta que veas el logotipo de Fitbit en la pantalla y, después, suéltalo.

Si reinicias el smartwatch, no se borran los datos.

Sense tiene pequeños orificios en el dispositivo para el altímetro, el altavoz, y el micrófono. No intentes reiniciar el dispositivo insertando en estos orificios ningún elemento, como un clip, ya que podrías dañar Sense.

## Apagado de Sense

Para apagar el smartwatch, abre la aplicación Configuración **Apagar.** 

Para encender el smartwatch, pulsa el botón.

Para obtener más información sobre cómo almacenar Sense a largo plazo, consulta el artículo de ayuda [relacionado.](https://help.fitbit.com/articles/en_US/Help_article/2004#store)

### Borrado de Sense

Si quieres darle tu Sense a otra persona o deseas devolverlo, borra primero todos tus datos personales:

En Sense, abre la aplicación de Configuración **Acerca de Sense > Restablecer los valores fábrica**.

# Solución de problemas

Si Sense no funciona correctamente, consulta nuestra sección de solución de problemas a continuación.

# Ausencia de señal de frecuencia cardiaca

Sense monitoriza continuamente el ritmo cardiaco mientras estás haciendo ejercicio y durante todo el día. Si el sensor de ritmo cardiaco de tu smartwatch tiene dificultades para detectar una señal, aparecerán líneas discontinuas.

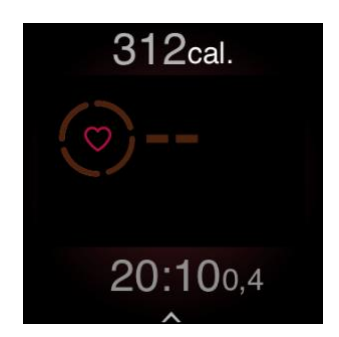

Si no recibes la señal del ritmo cardiaco, asegúrate ante todo de que llevas puesto el smartwatch correctamente, colocándolo más arriba o más abajo en la muñeca o apretando o aflojando la correa. Sense debe estar en contacto con la piel. Mantén el brazo quieto y recto un momento y, a continuación, deberías poder ver tu ritmo cardiaco de nuevo.

Para obtener más información, consulta [el artículo de ayuda relacionado.](https://help.fitbit.com/articles/en_US/Help_article/1582)

## Ausencia de señal GPS

Factores ambientales como edificios altos, bosques frondosos, colinas empinadas y nubes densas pueden interferir en la capacidad del smartwatch para conectarse a los satélites GPS. Si tu smartwatch está buscando una señal GPS durante un ejercicio, aparecerá el texto "**Conectando** " en la parte superior de la pantalla. Si Sense no se puede conectar a ningún satélite GPS, el smartwatch deja de intentar

conectarse hasta la próxima vez que inicies un ejercicio con GPS.

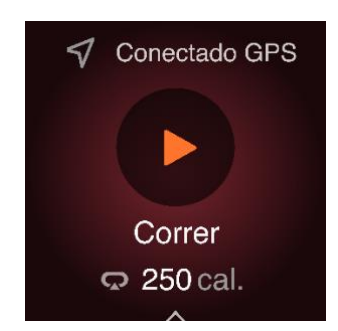

Para obtener los mejores resultados, espera a que Sense encuentre la señal antes de empezar el entrenamiento.

Si Sense pierde la señal GPS durante el entrenamiento, aparecerá el texto "Se ha perdido la señal del GPS" en la parte superior de la pantalla. Tu smartwatch intentará volver a conectarse.

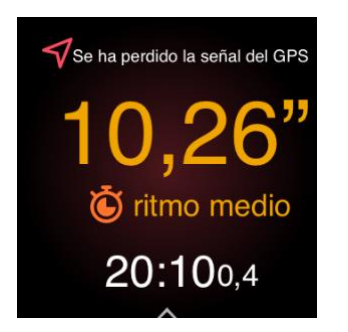

Para obtener más información, consulta [el artículo de ayuda relacionado.](https://help.fitbit.com/articles/en_US/Help_article/1874#troubleshooting) 

#### Imposibilidad de conectar con una red wifi

Si Sense no se puede conectar a una red wifi, es posible que hayas introducido una contraseña incorrecta o que esta haya cambiado:

- 1. En la pestaña Hoy de la aplicación de Fitbit, toca tu imagen de perfil > baldosa Sense.
- 2. Toca **Configuración Wi-Fi Siguiente**.
- 3. Toca la red que quieres utilizar **Quitar**.
- 4. Toca **Añadir red** y sigue las instrucciones que aparecen en pantalla para volver a conectar el dispositivo con la red wifi.

Para comprobar si la red wifi funciona correctamente, conecta otro dispositivo a la red; si este se conecta correctamente, vuelve a intentar conectar el smartwatch.

Si Sense sigue sin conectarse a la red wifi, asegúrate de estás intentando conectar el smartwatch a una red compatible. Para obtener mejores resultados, utiliza la red wifi de tu hogar. Sense no se puede conectar a redes wifi de 5 GHz, WPA Enterprise ni redes públicas que requieran inicio de sesión, suscripciones o perfiles. Para ver una lista de los tipos de redes compatibles, consulta "Conexión a una red wifi" en la página [10.](#page-8-0)

Después de comprobar que la red es compatible, reinicia el smartwatch e intenta conectarte a la red wifi de nuevo. Si ves que aparecen otras redes en la lista de redes disponibles, pero no sale tu red preferida, acerca tu smartwatch al router.

Para obtener más información, consulta [el artículo de ayuda relacionado.](https://help.fitbit.com/articles/en_US/Help_article/2249)

# Teléfono desconectado

Si el dispositivo Fitbit no está conectado a tu teléfono, el icono de teléfono desconectado aparecerá durante 3 segundos en la parte superior del formato del reloj cuando actives la pantalla. Es posible que tengas problemas para sincronizar y recibir notificaciones del teléfono. Si el teléfono está cerca, sigue los pasos de solución de problemas que encontrarás en [el artículo de ayuda relacionado.](https://help.fitbit.com/articles/en_US/Help_article/1866.htm)

### Otros problemas

En caso de tener alguno de los siguientes problemas, reinicia tu smartwatch:

- No se sincroniza.
- No responde a los toques, los gestos de deslizamiento ni a las pulsaciones del botón.
- No monitoriza los pasos ni otros datos.
- No se muestran las notificaciones.

Para obtener instrucciones, consulta "Reinicio de Sense" en la págin[a 67.](#page-65-0)

# Información general y especificaciones

#### Sensores y componentes

Fitbit Sense incorpora los siguientes sensores y motores:

- Acelerómetro de tres ejes, que monitoriza los patrones de movimiento
- Giroscopio
- Altímetro, que monitoriza los cambios de altitud
- Receptor GPS integrado con GLONASS, que monitoriza tu ubicación durante un entrenamiento
- Monitor óptico multirruta del ritmo cardiaco
- Sensores eléctricos multifunción compatibles con las aplicaciones ECG y Escáner EDA
- Sensor de temperatura cutánea en la muñeca
- Sensor de luz ambiental
- Micrófono
- Altavoz
- Motor de vibración

#### **Materiales**

La correa que incluye Sense está hecha de un material de elastómero flexible y duradero similar al que se usa en muchos smartwatches deportivos.

La carcasa y la hebilla de Sense son de aluminio anodizado. Aunque el aluminio anodizado puede contener trazas de níquel y puede provocar reacciones alérgicas en personas con sensibilidad a este metal, la cantidad de níquel de todos los productos de Fitbit cumple la estricta directiva de la Unión Europea que limita la comercialización y el uso del níquel.

Nuestros productos pueden contener trazas de acrilatos y metacrilatos de los adhesivos utilizados en ellos, pero trabajamos para garantizar que nuestros productos cumplan con las rigurosas especificaciones de diseño y los requisitos de estrictas pruebas, con el fin de reducir al mínimo las reacciones a estos adhesivos.

# Tecnología inalámbrica

Sense incluye un transceptor de radio Bluetooth 5.0, un chip wifi y un chip NFC.

### Información acerca de la tecnología de tacto

Sense cuenta con un motor de vibración para alarmas, objetivos, notificaciones, avisos y aplicaciones.

# Batería

Sense está equipado con una batería de polímero de litio recargable.

### Memoria

Sense almacena tus datos, como estadísticas diarias, información de sueño e historial de ejercicios, durante siete días. Consulta tu historial de datos en la aplicación de Fitbit.

# Pantalla

Sense tiene una pantalla AMOLED en color.

## Tamaño de la correa

A continuación, se muestran los tamaños de correa disponibles. Ten en cuenta que el tamaño de las correas que se venden por separado puede variar un poco.

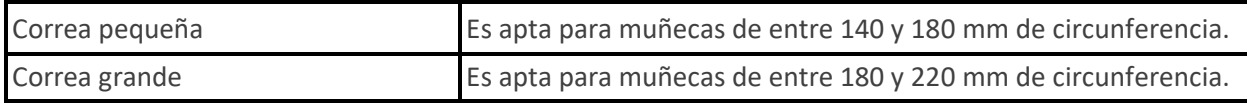

#### Condiciones ambientales

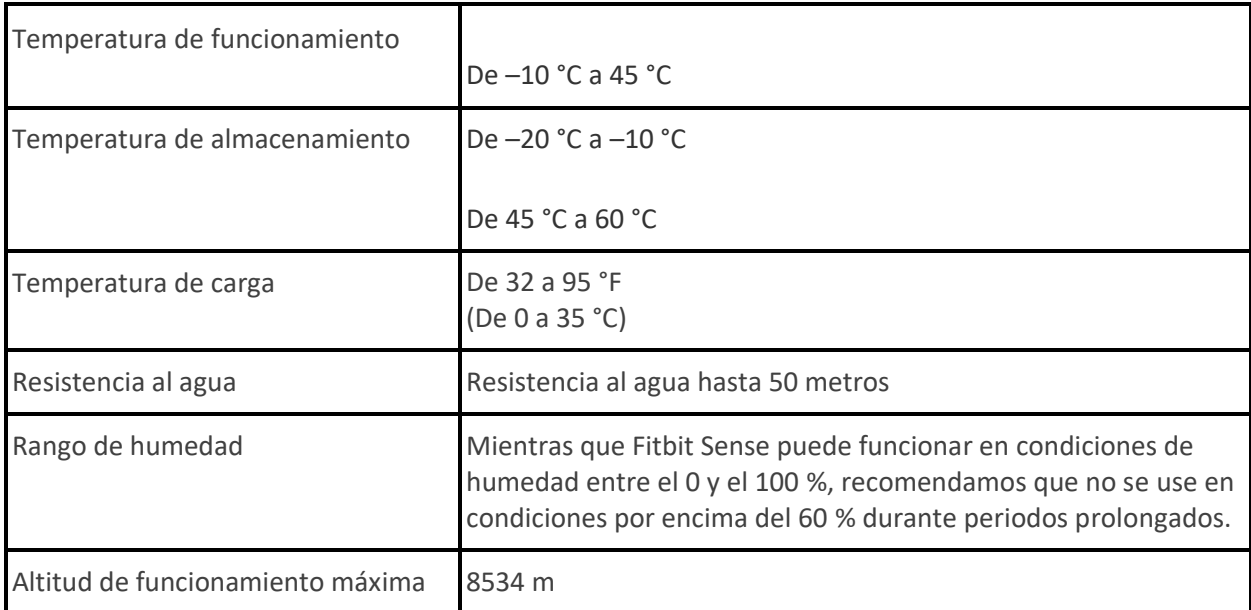
# Más información

Si deseas saber más información sobre tu smartwatch, cómo monitorizar tu progreso en la aplicación de Fitbit y cómo crear hábitos saludables con Fitbit Premium, visit[a help.fitbit.com.](http://help.fitbit.com/)

# Garantía y política de devoluciones

Encuentra información sobre la garantía y la política de devoluciones de fitbit.com e[n nuestro sitio web.](http://www.fitbit.com/legal/returns-and-warranty)

# Reglamentación y normas de seguridad

Notice to the User: Regulatory content for certain regions can also be viewed on your device. To view the content:

## **Settings About** Sense **Regulatory info**

## USA: Federal Communications Commission (FCC) statement

Model FB512

FCC ID: XRAFB512

**Notice to the User: The FCC ID can also be viewed on your device. To view the content:**

**Settings About Sense Regulatory info** 

**Supplier's Declaration of Conformity**

**Unique Identifier:** FB512

#### **Responsible Party – U.S. Contact Information**

199 Fremont Street, 14th Floor San Francisco, CA 94105 United States 877-623-4997

## **FCC Compliance Statement (for products subject to Part 15)**

This device complies with Part 15 of the FCC Rules.

Operation is subject to the following two conditions:

- 1. This device may not cause harmful interference and
- 2. This device must accept any interference, including interference that may cause undesired operation of the device.

#### FCC Warning

Changes or modifications not expressly approved by the party responsible for compliance could void the user's authority to operate the equipment.

**Note**: This equipment has been tested and found to comply with the limits for a Class B digital device, pursuant to part 15 of the FCC Rules. These limits are designed to provide reasonable protection against harmful interference in a residential installation. This equipment generates, uses and can radiate radio frequency energy and, if not installed and used in accordance with the instructions, may cause harmful interference to radio communications. However, there is no guarantee that interference will not occur in a particular installation. If this equipment does cause harmful interference to radio or television reception, which can be determined by turning the equipment off and on, the user is encouraged to try to correct the interference by one or more of the following measures:

- Reorient or relocate the receiving antenna.
- Increase the separation between the equipment and receiver.
- Connect the equipment into an outlet on a circuit different from that to which the receiver is connected.
- Consult the dealer or an experienced radio/TV technician for help.

This device meets the FCC and IC requirements for RF exposure in public or uncontrolled environments.

# Canada: Industry Canada (IC) statement

## Model/Modèle FB512

IC: 8542A-FB512

## **Notice to the User: The IC ID can also be viewed on your device. To view the content:**

**Settings About** Sense **Regulatory info**

## **Avis à l'utilisateur: L'ID de l'IC peut également être consulté sur votre appareil. Pour voir le contenu:**

## **Paramètres À propos de** Sense **Mentions légales**

This device meets the IC requirements for RF exposure in public or uncontrolled environments.

Cet appareil est conforme aux conditions de la IC en matière de RF dans des environnements publics ou incontrôlée

IC Notice to Users English/French in accordance with current issue of RSS GEN:

This device complies with Industry Canada license exempt RSS standard(s).

Operation is subject to the following two conditions:

1. this device may not cause interference, and

2. this device must accept any interference, including interference that may cause undesired operation of the device.

Cet appareil est conforme avec Industrie Canada RSS standard exempts de licence (s). Son utilisation est soumise à Les deux conditions suivantes:

- 1. cet appareil ne peut pas provoquer d'interférences et
- 2. cet appareil doit accepter Toute interférence, y compris les interférences qui peuvent causer un mauvais fonctionnement du dispositif

# European Union (EU)

## **Frequency Bands and Power**

Data given here is the maximum radio-frequency power transmitted in the frequency band(s) in which the radio equipment operates.

WiFi 2400-2483.5 MHz < 20 dBm EIRP Bluetooth 2400-2483.5 MHz < 13 dBm EIRP NFC 13.56 MHz < 42 dBuA/m at 10m

## **Simplified EU Declaration of Conformity**

Hereby, Fitbit LLC declares that the radio equipment type Model FB512 is in compliance with Directive 2014/53/EU. The full text of the EU declaration of conformity is available at the following internet address: [www.fitbit.com/safety](http://www.fitbit.com/safety)

## **Vereinfachte EU-Konformitätserklärung**

Fitbit LLC erklärt hiermit, dass die Funkgerättypen Modell FB512 die Richtlinie 2014/53/EU erfüllen. Der vollständige Wortlaut der EU-Konformitätserklärungen kann unter folgender Internetadresse abgerufen werden[: www.fitbit.com/safety](http://www.fitbit.com/safety)

## **Declaración UE de Conformidad simplificada**

Por la presente, Fitbit LLC declara que el tipo de dispositivo de radio Modelo FB512 cumple con la Directiva 2014/53/UE. El texto completo de la declaración de conformidad de la UE está disponible en la siguiente dirección de Internet: [www.fitbit.com/safety](http://www.fitbit.com/safety)

## **Déclaration UE de conformité simplifiée**

Fitbit LLC déclare par la présente que les modèles d'appareils radio FB512 sont conformes à la Directive 2014/53/UE. Les déclarations UE de conformité sont disponibles dans leur intégralité sur le site suivant : [www.fitbit.com/safety](http://www.fitbit.com/safety)

## **Dichiarazione di conformità UE semplificata**

Fitbit LLC dichiara che il tipo di apparecchiatura radio Modello FB512 è conforme alla Direttiva 2014/53/UE. Il testo completo della dichiarazione di conformità UE è disponibile al seguente indirizzo Internet: [www.fitbit.com/safety](http://www.fitbit.com/safety)

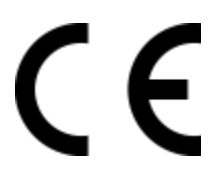

# IP Rating

Model FB512 has a water resistance rating of IPX8 under IEC standard 60529, up to a depth of 50 meters.

Model FB512 has a dust ingress rating of IP6X under IEC standard 60529 which indicates the device is dust-tight.

Please refer to the beginning of this section for instructions on how to access your product's IP rating.

## Argentina

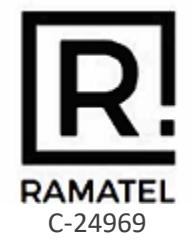

## Australia and New Zealand

Notice to the User: Regulatory content for this region can also be viewed on your device. To view the content:

**Settings About Sense Regulatory info**

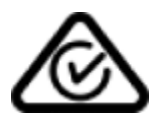

# Belarus

Notice to the User: Regulatory content for this region can also be viewed on your device. To view the content:

```
Settings About Sense Regulatory info
```
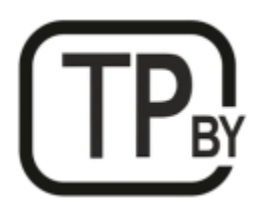

# China

Notice to the User: Regulatory content for this region can also be viewed on your device. To view the content:

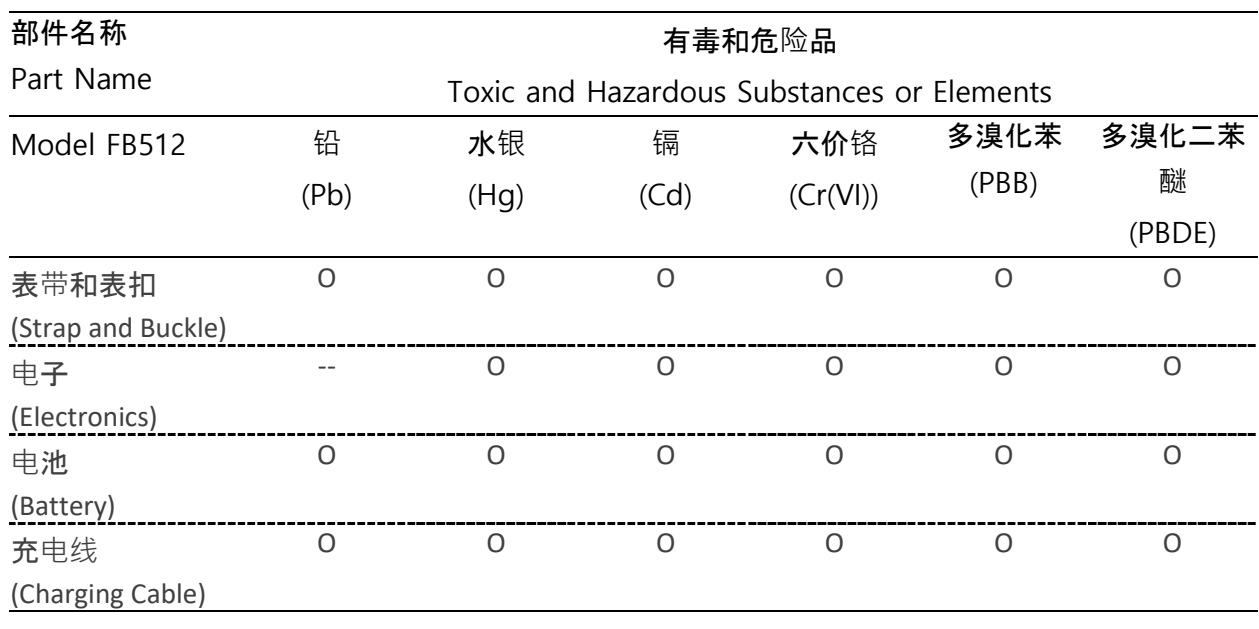

**Settings About** Sense **Regulatory Info**

本表格依据 SJ/T 11364 的规定编制

## **China RoHS**

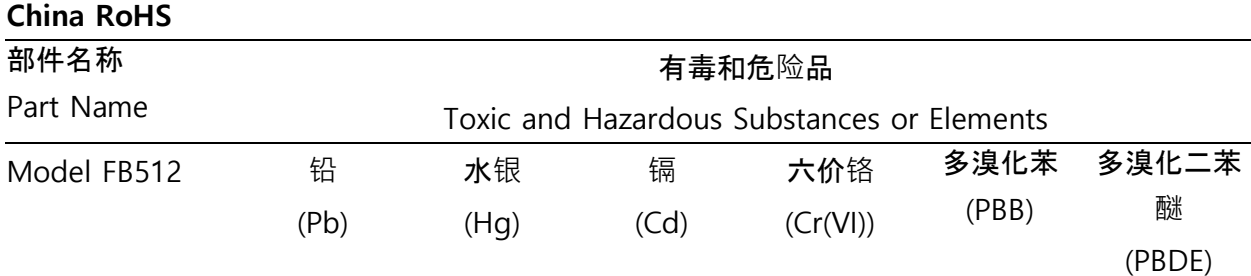

O = 表示该有害物质在该部件所有均质材料中的含量均在 GB/T 26572规定的限量要求以下 (indicates that the content of the toxic and hazardous substance in all the Homogeneous Materials of the part is below the concentration limit requirement as described in GB/T 26572).

X = 表示该有害物质至少在该部件的某一均质材料中的含量超出 GB/T 26572规定的限量要 求 (indicates that the content of the toxic and hazardous substance in at least one Homogeneous Material of the part exceeds the concentration limit requirement as described in GB/T 26572).

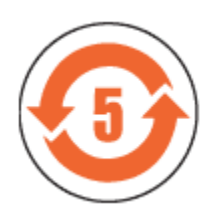

CMIIT ID 2020DJ10177

Frequency band: 2400-2483.5 MHz NFC: 13.56MHz Transmitted power: Max EIRP, 12.9dBm Occupied bandwidth: BLE: 2MHz, BT: 1MHz, NFC: 2.3 kHz, WiFi: 20MHz Modulation system: BLE: GFSK, BT: GFSK (BDR), n/4-DQPSK (EDR), 8PSK (EDR), NFC: ASK, WiFi: DSSS, OFDM

# Customs Union

Notice to the User: Regulatory content for this region can also be viewed on your device. To view the content:

```
Settings About Sense Regulatory info
```
# FAC

## Indonesia

69638/SDPPI/2020 3788

Israel

מספר אישור אלחוטי של משרד התקשורת הוא 75181-51. אסור להחליף את האנטנה המקורית של המכשיר ולא לעשות בו כל שינוי טכני אחר

Japan

Notice to the User: Regulatory content for this region can also be viewed on your device. To view the content:

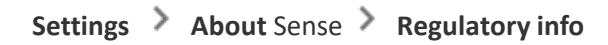

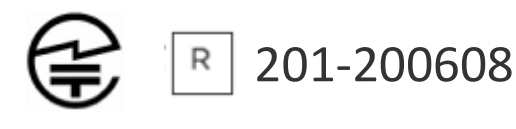

## Kingdom of Saudi Arabia

Notice to the User: Regulatory content for this region can also be viewed on your device. To view the content:

```
Settings About Sense Regulatory info
```
## Mexico

Notice to the User: Regulatory content for this region can also be viewed on your device. To view the content:

**Settings > About Sense > Regulatory info** 

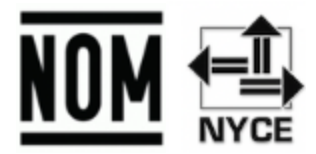

La operación de este equipo está sujeta a las siguientes dos condiciones:

- 1. Es posible que este equipo o dispositivo no cause interferencia perjudicial y
- 2. Este equipo o dispositivo debe aceptar cualquier interferencia, incluyendo la que pueda causar su operación no deseada

## Moldova

Notice to the User: Regulatory content for this region can also be viewed on your device. To view the content:

# Nigeria

Connection and use of this communications equipment is permitted by the Nigerian Communications Commission.

## Oman

TRA/TA-R/9917/20 D090258

## Paraguay

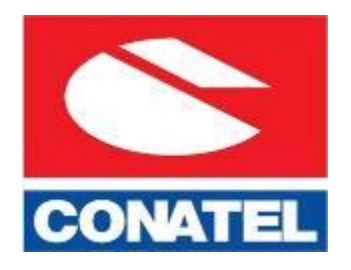

**NR: 2022-01-I-0056**

# Philippines

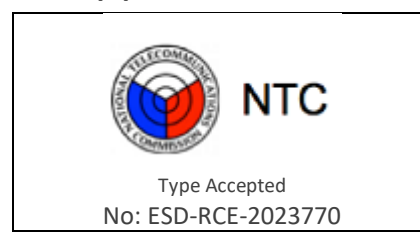

Serbia

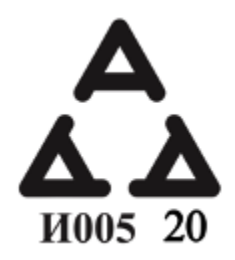

## Singapore

Notice to the User: Regulatory content for this region can also be viewed on your device. To view the content:

```
Settings About Sense Regulatory info
```
## South Korea

Notice to the User: Regulatory content for this region can also be viewed on your device. To view the content:

**Settings About Sense Regulatory info** 

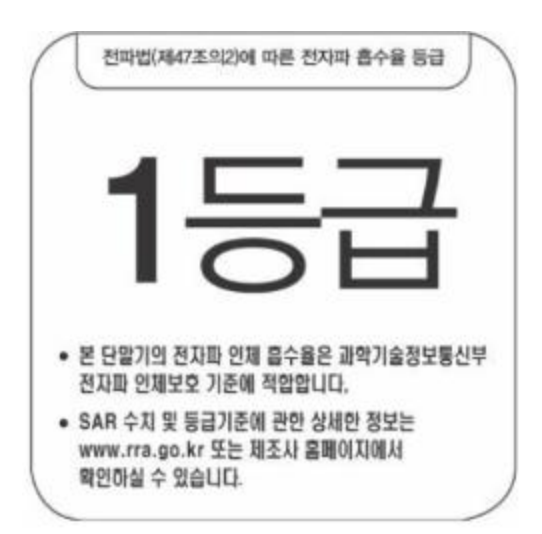

본 제품의 전자파흡수율은 과학기술정보통신부의「전자파 인체보호기준」을 만족합니다.

본 제품은 국립전파연구원의「전자파흡수율 측정기준」에 따라 최대출력 조건에서 머리에 근접하여 시험되었으며, 최대 전자파흡수율 측정값은 다음과같습니다.

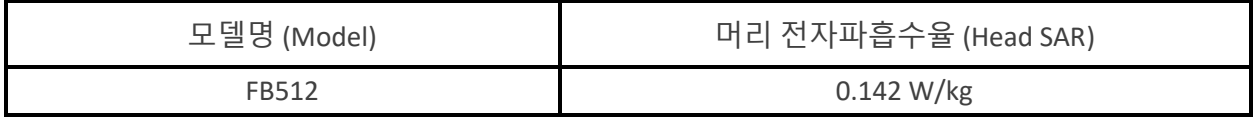

클래스 B 장치 (가정 사용을위한 방송 통신 기기) : EMC 등록 주로 가정용 (B 급)으로하고, 모든 지역에서 사용할 수 있습니다 얻을이 장치.

"해당 무선설비는 전파혼신 가능성이 있으므로 인명안전과 관련된 서비스는 할 수 없습니다."

Translation:

Class B devices (broadcast communications equipment for home use): EMC registration is mainly for household use (B class) and can be used in all areas get this device.

## Taiwan

用戶注意:某些地區的法規內容也可以在您的設備上查看。要查看內容:

設定 關於 Sense 法規資訊

Translation:

Notice to the User: Regulatory content can also be viewed on your device. Instructions to view content from your menu:

## **Settings About** Sense **Regulatory info**

低功率警語:

- 取得審驗證明之低功率射頻器材,非經核准,公司、商號或使用者均不得擅自變更頻率、 加大功率或變更原設計之特性及功能。
- 低功率射頻器材之使用不得影響飛航安全及干擾合法通信;經發現有干擾現象時,應立即 停用,並改善至無干擾時方得繼續使用。前述合法通信,指依電信管理法規定作業之無線 電通信。低功率射頻器材須忍受合法通信或工業、科學及醫療用電波輻射性電機設備之干 擾。

Translation:

Warning Statement for Low Power Radios:

- Without permission granted by the NCC, no company, enterprise, or user is allowed to change the frequency of an approved low power radio-frequency device, enhance its transmitting power or alter original characteristics or performance.
- The use of low power RF devices must not affect flight safety or interfere with legal communications: when interference is found, it should be immediately stopped and ameliorated not to interfere before continuing to use it. The legal communications mentioned here refer to radio communications operating in accordance with the provisions of the Telecommunication Law. Low power RF devices need to bear with interference from legal communications or industrial, scientific and medical radio wave radiating equipment

電池警語:

此裝置使用鋰電池。

若未遵照下列準則,則裝置內的鋰離子電池壽命可能會縮短或有損壞裝置、發生火災、化學品灼 傷、電解液洩漏及/或受傷的風險。

- 請勿拆解、鑿孔或損壞裝置或電池。
- 請勿取出或嘗試取出使用者不可自行更換的電池。
- 請勿將電池曝露於火焰、爆炸或其他危險中。
- 請勿使用尖銳物品取出電池。

Translation:

Battery warning:

This device uses a lithium-ion battery.

If the following guidelines are not followed, the life of the lithium-ion battery in the device may be shortened or there is a risk of damage to the device, fire, chemical burn, electrolyte leakage and / or injury.

- Do not disassemble, puncture or damage the device or battery.
- Do not remove or try to remove the battery that the user cannot replace.
- Do not expose the battery to flames, explosions or other hazards.
- Do not use sharp objects to remove the battery.

Vision Warning

使用過度恐傷害視力

警語

• 使用過度恐傷害視力

## 注意事項

• 使用30分鐘請休息10分鐘。未滿2歲幼兒不看螢幕,2歲以上每天看螢幕不要超過1小時

Translation:

Excessive use may damage vision

Warning:

• Excessive use may damage vision

Attention:

- Rest for 10 minutes after every 30 minutes.
- Children under 2 years old should stay away from this product. Children 2 years old or more should not see the screen for more than 1 hour a day.

## **Taiwan RoHS**

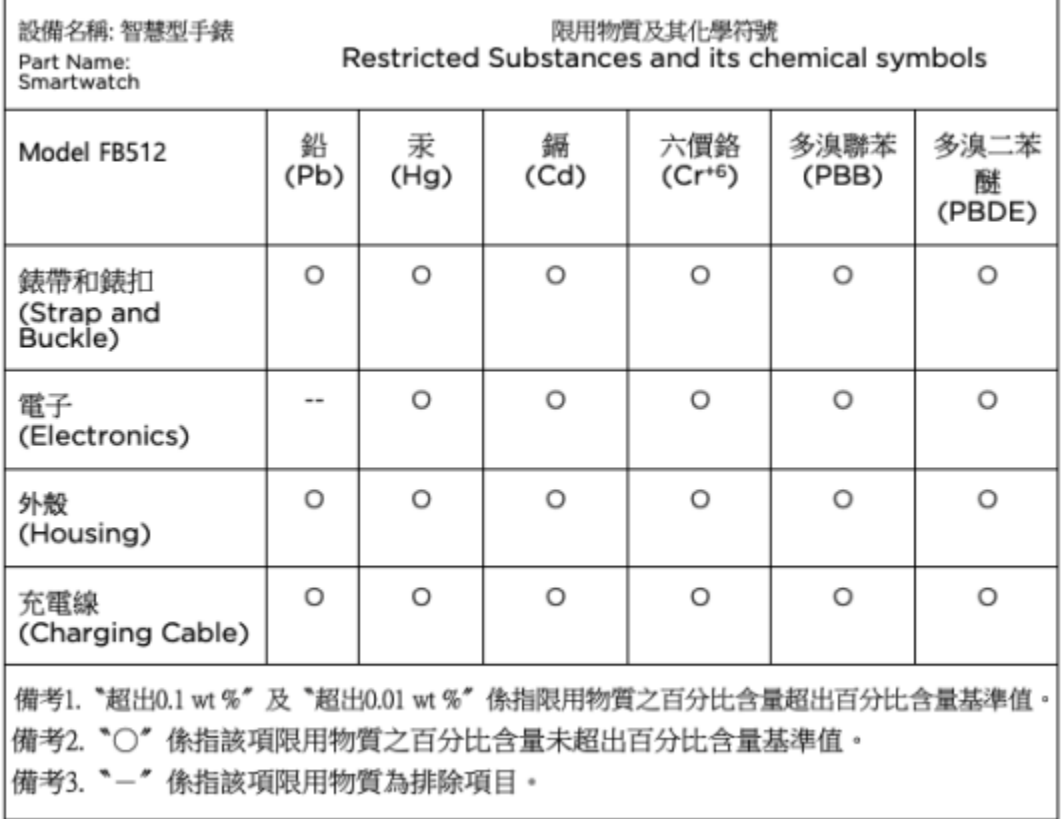

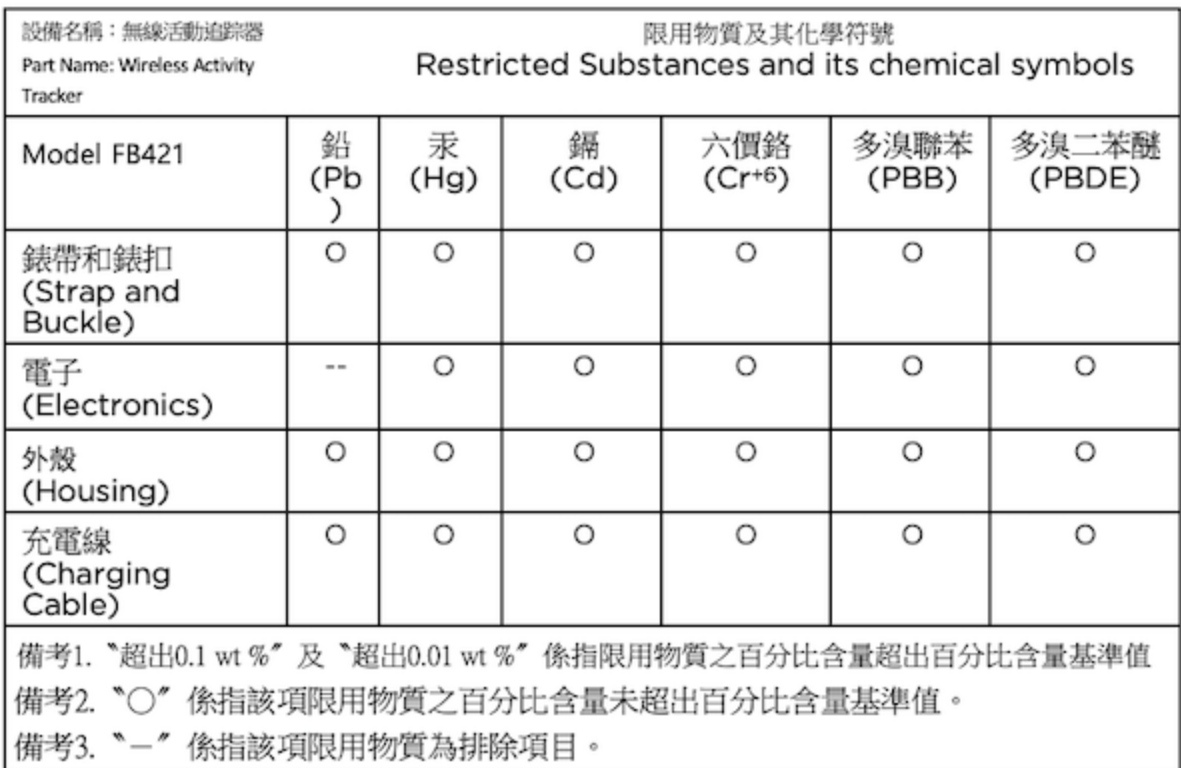

# United Arab Emirates

Notice to the User: Regulatory content for this region can also be viewed on your device. To view the content:

**Settings > About Sense > Regulatory info** 

TRA – United Arab Emirates

Dealer ID: DA35294/14 TA RTTE: ER89495/20 Model: FB512 Type: Smartwatch

# United Kingdom

## **Simplified UK Declaration of Conformity**

Hereby, Fitbit LLC declares that the radio equipment type Model FB512 is in compliance with Radio Equipment Regulations 2017. The full text of the UK declaration of conformity is available at the following internet address: [www.fitbit.com/legal/safety-instructions](https://www.fitbit.com/legal/safety-instructions)

# UK<br>CA

# Safety Statement

This equipment has been tested to comply with safety certification in accordance with the specifications of EN Standard: EN60950-1:2006 + A11:2009 + A1:2010 + A12:2011 + A2:2013 & EN62368-1:2014 + A11:2017.

©2022 Fitbit LLC. Todos los derechos reservados. Fitbit y el logotipo de Fitbit son marcas comerciales o marcas comerciales registradas de Fitbit en los Estados Unidos y en otros países. Puedes encontrar una lista más completa de marcas comerciales de Fitbit en la lista de marcas [comerciales de Fitbit.](https://www.fitbit.com/global/us/legal/trademark-list) Las marcas comerciales de terceros pertenecen a sus respectivos propietarios.